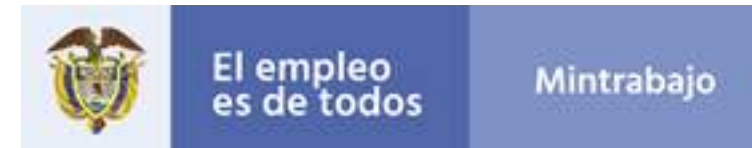

## **DIRECCIÓN DE MOVILIDAD Y FORMACIÓN PARA EL TRABAJO VICEMINISTERIO DE EMPLEO Y PENSIONES**

## **MANUAL DE INGRESO AL SISTEMA DE CENTROS DE ENTRENAMIENTO**

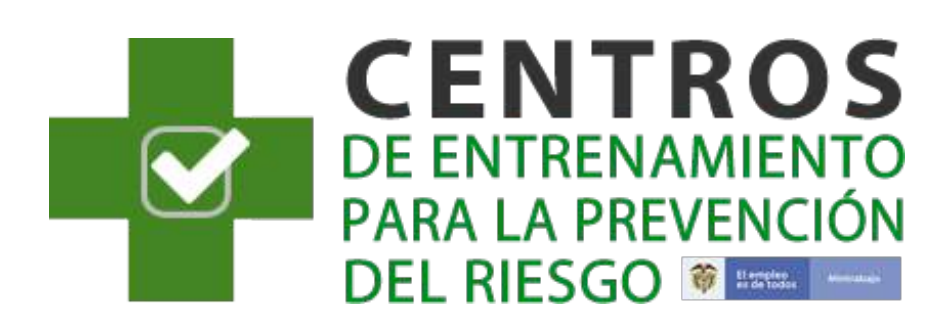

Visite nuestro sitio web **http://www.mintrabajo.gov.co/ Versión 4.0**

> **Sede Administrativa**<br>Dirección: Carrera 14 No. 99-33<br>pisos 6, 7, 10, 11, 12 y 13 Teléfonos PBX (57-1) 5186868

**Atención Presencial**<br>Sede de Atención al Ciudadano<br>Bogotá Carrera 7 No. 32-63 Puntos de atención Bogotá (57-1) 5186868 Opción 2

www.mintrabajo.gov.co

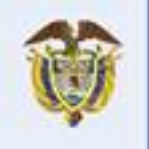

El empleo<br>es de todos

# Mintrabajo

## Tabla de contenido

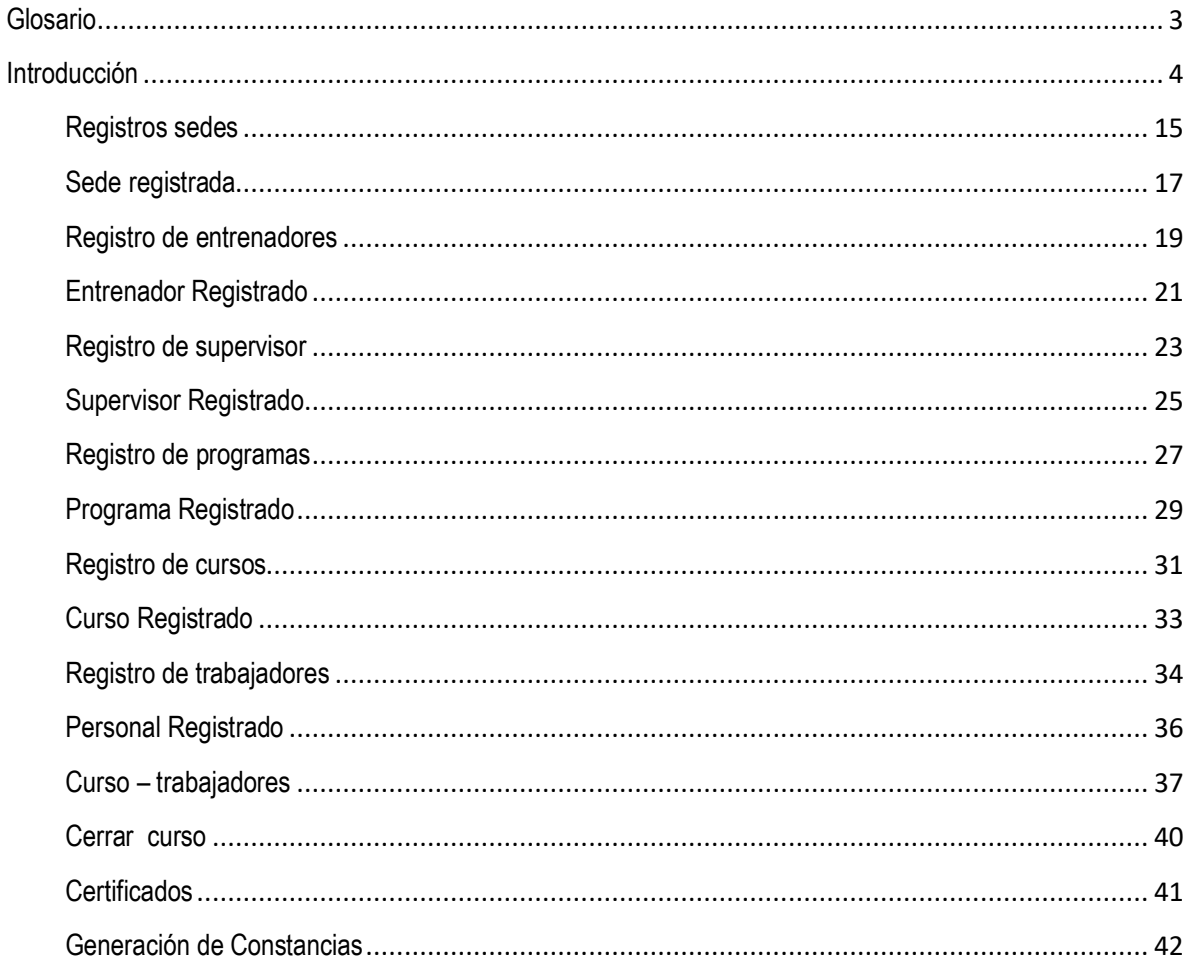

**Sede Administrativa**<br>Dirección: Carrera 14 No. 99-33<br>pisos 6, 7, 10, 11, 12 y 13<br>Te**léfonos PBX**<br>(57-1) 5186868

Atención Presencial<br>Sede de Atención al Ciudadano<br>Bagotá Carrora 7 No. 32-63<br>Puntos de atención<br>Bagotá (57-1) 5186868 Opción 2

Linea nacional gratuita<br>018000 1125183 Celular 120

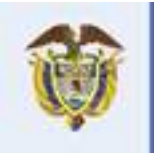

El empleo<br>es de todos

# Mintrabajo

## **Glosario**

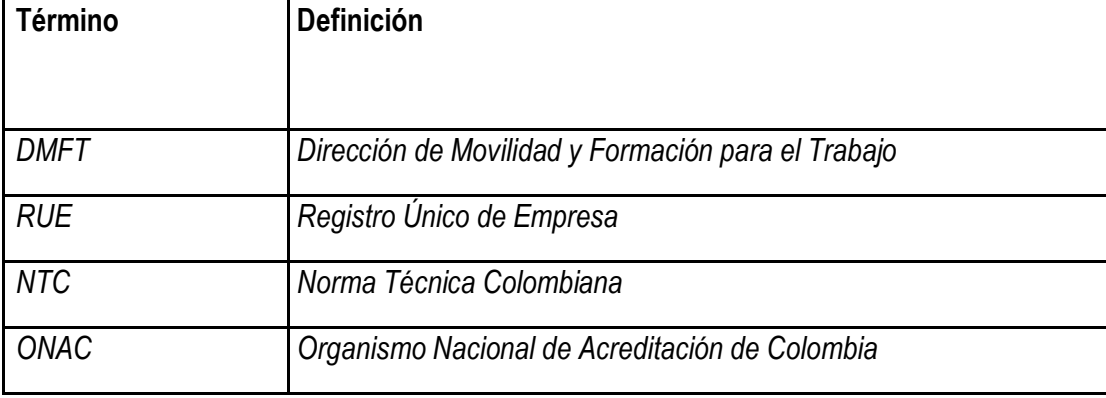

Sede Administrativa<br>Dirección: Carrera 14 No. 99-33<br>pisos 6, 7, 10, 11, 12 y 13<br>Teléfonos PBX<br>(57-1) 5186868

Atención Presencial<br>Sede de Atención al Ciudadano<br>Bagatá Carrera 7 No. 32-63<br>Puntos de atención<br>Bagatá (57-1) 5186868 Opción 2

Linea nacional gratuita<br>018000 1125183 Celular 120

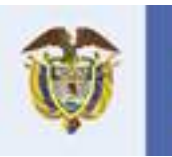

## **Introducción**

Mediante la Resolución 1178 del 28 de marzo de 2017, publicada en el Diario Oficial No. 50.198 del 6 de abril de 2017, el Ministerio del Trabajo dispuso los requisitos técnicos y de seguridad para proveedores del servicio de capacitación y entrenamiento en Protección contra Caídas en Trabajo en Alturas. Esta norma consagró tres aspectos importantes que, para el asunto de este comunicado, resultan importantes:

1. Reguló la certificación de calidad a la que se refiere el parágrafo 3 del artículo 12 de la Resolución 1409 de 2012, estableciendo que:

> *"Artículo 42. Certificación de calidad. La Certificación de calidad de los centros de capacitación y entrenamiento debe realizarse ante un organismo certificador debidamente acreditado por el Organismo Nacional de Acreditación de Colombia (ONAC). Para obtener la certificación de calidad se seguirán las siguientes reglas:*

*1.Las Personas Naturales y Jurídicas con licencia en salud ocupacional, hoy seguridad y salud en el trabajo, y las Instituciones de Educación para el Trabajo y Desarrollo Humano, para ofertar programas de formación en Protección contra Caídas en Trabajo en Alturas para jefe de área, coordinador y trabajadores operativos, deberán certificar sus centros de capacitación y entrenamiento en la norma técnica colombiana NTC 6072 Centros de formación y entrenamiento en protección contra caídas en trabajo en alturas - requisitos o la que la sustituya, modifique o aclare, ante un organismo debidamente acreditado por el Organismo Nacional de Acreditación de Colombia (ONAC)."*

2. El parágrafo 1 del mismo artículo 42 de la Resolución 1178 de 2017 del Ministerio del Trabajo, dicta que

*"Las personas naturales y jurídicas con licencia en Salud Ocupacional, hoy Seguridad y Salud en el Trabajo, que se encuentran autorizadas por el SENA para impartir la* 

**Sede Administrativa**<br>Dirección: Carrera 14 No. 99-33<br>pisos 6, 7, 10, 11, 12 y 13 **Teléfonos PBX** (57-T) 5186868

**Atención Presencial** Sede de Atención al Ciudadano Bogotá Carrera 7 No. 32-63 Puntos de atención Bogotá (57-1) 5186868 Opción 2 Linea nacional gratuita 0180001125183 Celular 120

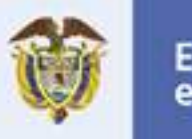

*formación en programas en Protección contra Caídas en Trabajo en Alturas, contarán con (1) un año a partir de la entrada en vigencia de la presente resolución para obtener la certificación de calidad del centro de capacitación y entrenamiento, termino durante el cual podrán seguir prestando el servicio, siempre y cuando la autorización otorgada por el SENA este vigente." (Negrilla y subraya fuera del texto original)*

3. Creó el Registro de proveedores de formación para protección contra caídas en trabajo en alturas, en el cual deben estar inscritos TODOS los proveedores de este servicio, PREVIAMENTE a la realización de cualquier tipo de oferta de estos servicios de capacitación.

De tal manera que, **a partir del 6 de abril de 2018**, TODOS los proveedores del servicio de capacitación y entrenamiento en trabajo seguro en alturas deben estar inscritos en el registro al que se refiere los artículos 44 y subsiguientes de la Resolución 1178 de 2017.

Precisamente esta misma normatividad, otorga a la Dirección de Movilidad y Formación para el Trabajo, la competencia para realizar la inscripción en el registro de *"todos los proveedores del servicio de capacitación, Entrenamiento y evaluación de la competencia de Trabajo Seguro en Alturas".*

Para realizar la inscripción en el mencionado registro, la misma norma establece que el director de operación de los centros de capacitación y entrenamiento en protección contra caídas en trabajo en alturas debe ingresar al Módulo de Centros de Entrenamiento para la prevención del riesgo, y seguir los siguientes pasos:

- **A.** Ingresar a la página principal del Ministerio del Trabajo http://www.mintrabajo.gov.co En la lista desplegable se encuentra la casilla "**CENTROS DE ENTRENAMIENTO"**; se debe elegir dicha opción.
- **B.** Al seleccionar la opción, los interesados encontrarán información enfocada a centros de entrenamiento, comunicado, requisitos para la inscripción, etapas para el registro, enlace de acceso y proveedores inscritos en el registro. **preguntas frecuentes**

**Sede Administrativa**<br>Dirección: Carrera 14 No. 99-33<br>pisos 6, 7, 10, 11, 12 y 13 **Teléfonos PBX** (57-T) 5186868

**Atención Presencial** Sede de Atención al Ciudadano Bogotá Carrera 7 No. 32-63 Puntos de atención Bogotá (57-1) 5186868 Opción 2

www.mintrabajo.gov.co

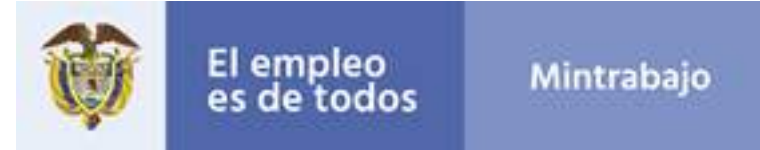

- **C.** Debe leer detalladamente el manual de usuario, con el fin de no cometer errores en el diligenciamiento de la información.
- $\checkmark$  Para un óptimo rendimiento se recomienda utilizar las últimas versiones de los navegadores Google Chrome, Safari, Mozilla Firefox e Internet Explorer
- $\checkmark$  El aplicativo se encuentra disponible para dispositivos móviles, en cuyo caso, el registro se puede realizar en la misma dirección web.
- $\checkmark$  Este manual contiene herramientas de ayuda visual paso a paso, las cuales facilitarán el proceso de registro de las empresas.
- $\checkmark$  Recuerde diligenciar los formularios en su totalidad.

Si sus inquietudes persisten, lo invitamos a comunicarse al PBX: (57-1)3779999 extensión 11362 y/o al correo electrónico: centrosdeentrenamiento@mintrabajo.gov.co

Está dividido en dos etapas:

## *Etapa 1: Inscripción en el registro en Registro Único de Empresas (RUE).*

- I. Mediante el el estado en el estado en el estado en el estado en el estado en el el el el el estado en el es enlace: http://app2.mintrabajo.gov.co/FTRUE/Modulo/Frontend/Organizacion/RegistrarSolicit udRegistro
- II. Ingresar y cumplir con TODOS los pasos y requisitos que este le solicite.
- III. Como resultado este aplicativo le proporciona las credenciales de acceso al aplicativo Registro de Centros de Entrenamiento.

**La etapa 1** consiste en inscribirse al Registro Único de Empresas, en este tiene que pasar por 4 pasos, que son los siguientes:

**Sede Administrativa**<br>Dirección: Carrera 14 No. 99-33<br>pisos 6, 7, 10, 11, 12 y 13 **Teléfonos PBX** (57-T) 5186868

**Atención Presencial** Sede de Atención al Ciudadano<br>Bagatá Carrera 7 No. 32-63 Puntos de atención Bogotá (57-1) 5186868 Opción 2

www.mintrabajo.gov.co

Linea nacional gratuita

0180001125183 Celular

120

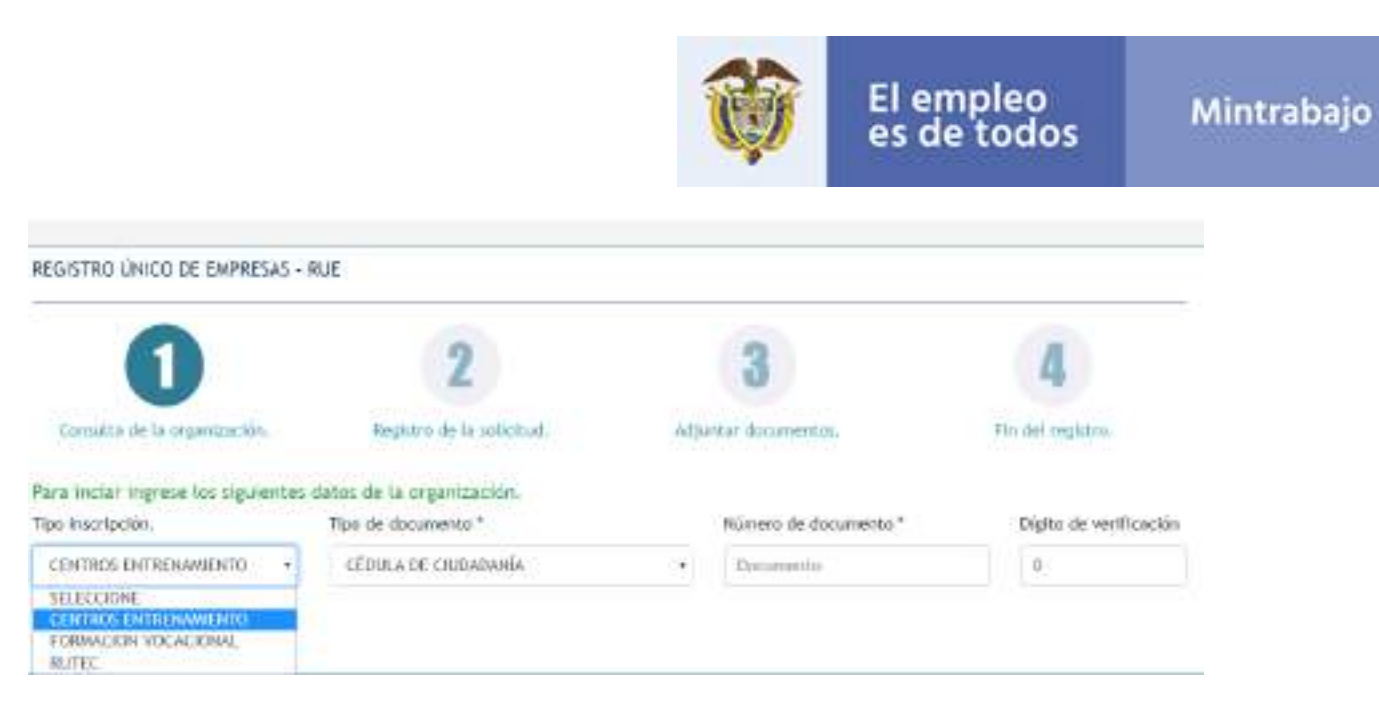

Tener en cuenta No registrarse más de una vez.

- *1. CONSULTA DE LA ORGANIZACIÓN*
- ü **Tipo de selección:** Lista desplegable con múltiples opciones. Donde selecciona **"***Centros de Entrenamiento"*
- ü **Tipo de documento:** Lista desplegable con cuatro opciones: *(número de identificación tributaria, cédula de ciudadanía, cédula de extranjería)*
- ü **Número de documento:** Campo con opción de registro en valores numéricos; realizar el diligenciamiento sin puntos ni caracteres especiales.
- ü **Digito de verificación:** En este campo coloca el número de verificación que le corresponde.

## *2. REGISTRO DE LA SOLICITUD*

**Sede Administrativa**<br>Dirección: Carrera 14 No. 99-33<br>pisos 6, 7, 10, 11, 12 y 13 **Teléfonos PBX** (57-T) 5186868

**Atención Presencial** Sede de Atención al Ciudadano<br>Bogotá Carrera 7 No. 32-63 Puntos de atención Bogotá (57-1) 5186868 Opción 2 Linea nacional gratuita 0180001125183 Celular 120

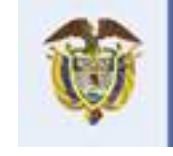

# El empleo<br>es de todos

## Mintrabajo

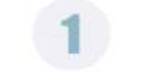

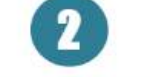

Consulta de la organización.

Registro de la solicitud.

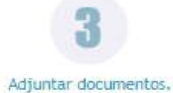

À

À

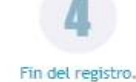

Datos de la organización CÉDULA DE CIUDADANÍA- 102270197-4 Nombre completo de la organización \*

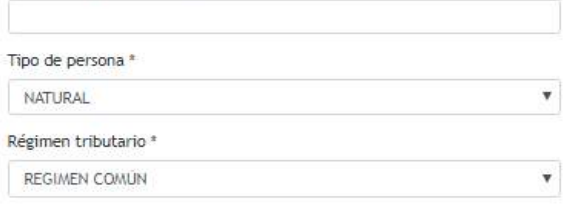

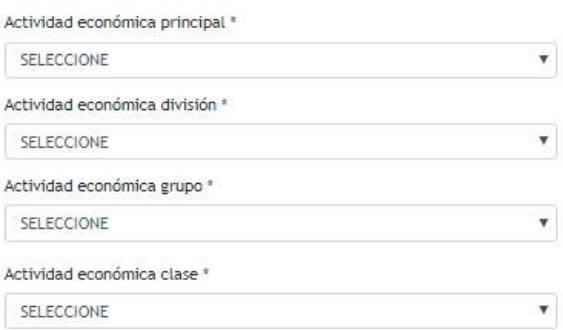

#### Datos del representante legal

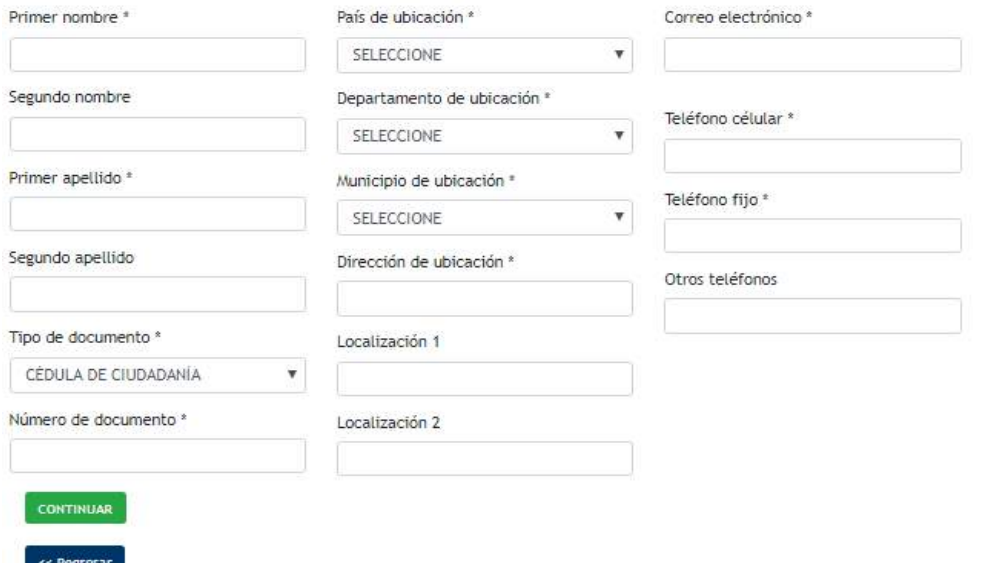

En este paso tiene que diligenciar completamente los datos de la organización y los datos del representante legal.

## Datos de la organización:

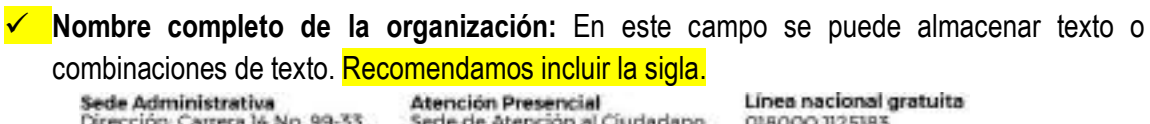

Sede Administrativa<br>Dirección: Carrera 14 No. 99-33<br>pisos 6, 7, 10, 11, 12 y 13<br>Teléfonos PBX (57-1) 5186868

**Atención Presencial**<br>Sede de Atención al Ciudadano<br>Bogotá Carrera 7 No. 32-63 Puntos de atención Bogotá (57-1) 5186868 Opción 2

www.mintrabajo.gov.co

0180001125183 Celular 120

8

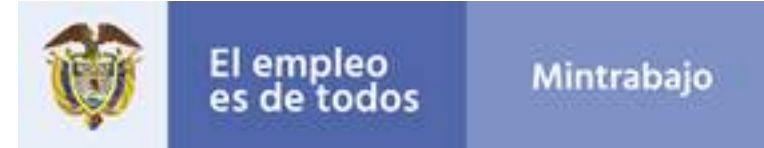

- ü **Tipo de persona:** En este campo aparece una lista desplegable con dos opciones (natural o jurídica)
- ü **Régimen tributario:** Lista desplegable con múltiples opciones.
- ü **Actividad económica principal:** Lista desplegable con múltiples opciones.
- ü **Actividad económica división:** Lista desplegable con múltiples opciones.
- ü **Actividad económica grupo:** Lista desplegable con múltiples opciones.
- ü **Actividad económica clase:** Lista desplegable con múltiples opciones.

## *Datos del representante legal:*

- ü **Primer nombre:** En este campo se puede almacenar texto o combinaciones de texto; no permite el registro de números, puntos ni caracteres especiales.
- ü **Segundo nombre:** En este campo se puede almacenar texto o combinaciones de texto; no permite el registro de números, puntos ni caracteres especiales.
- ü **Primer apellido:** En este campo se puede almacenar texto o combinaciones de texto; no permite el registro de números, puntos ni caracteres especiales.
- ü **Segundo apellido:** En este campo se puede almacenar texto o combinaciones de texto; no permite el registro de números, puntos ni caracteres especiales.
- ü **Tipo de documento:** Lista desplegable con cuatro opciones: (cédula de ciudadanía y cédula de extranjería)
- ü **Numero de documento:** Campo con opción de registro en valores numéricos; realizar el diligenciamiento sin puntos ni caracteres especiales.
- ü **País de ubicación:** Lista desplegable con múltiples opciones.
- ü **Departamento de ubicación:** Lista desplegable con múltiples opciones.
- ü **Municipio de ubicación:** Lista desplegable con múltiples opciones.
- ü **Dirección de ubicación:** Campo con opción de registro de datos alfanuméricos.
- ü **Localización 1:** Campo con opción de registro de datos alfanuméricos.
- ü **Localización 2:** Campo con opción de registro de datos alfanuméricos.
- ü **Correo electrónico:** Debe escribir una dirección de correo electrónico válida y existente; es importante que esta cuenta de correo sea de la persona responsable.
- ü **Teléfono celular:** Debe registrar un número de celular existente.
- ü **Teléfono fijo:** Debe registrar un número de teléfono fijo existente.
- ü **Otros teléfonos:** Campo de registro para un segundo número de contacto.

**Sede Administrativa**<br>Dirección: Carrera 14 No. 99-33<br>pisos 6, 7, 10, 11, 12 y 13<br>Teléfonos PBX (57-T) 5186868

**Atención Presencial** Sede de Atención al Ciudadano<br>Bagatá Carrera 7 No. 32-63 Puntos de atención Bogotá (57-1) 5186868 Opción 2 Linea nacional gratuita 0180001125183 Celular 120

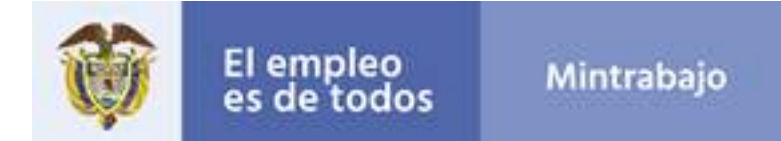

## *3. ADJUNTAR DOCUMENTO:*

En este paso se deben adjuntar el certificado de existencia y representación legal, y también la fotocopia de la cedula del representante legal.

## *Recuerde: Los documentos deben estar en formato PDF y en un tamaño menos a 2mb*

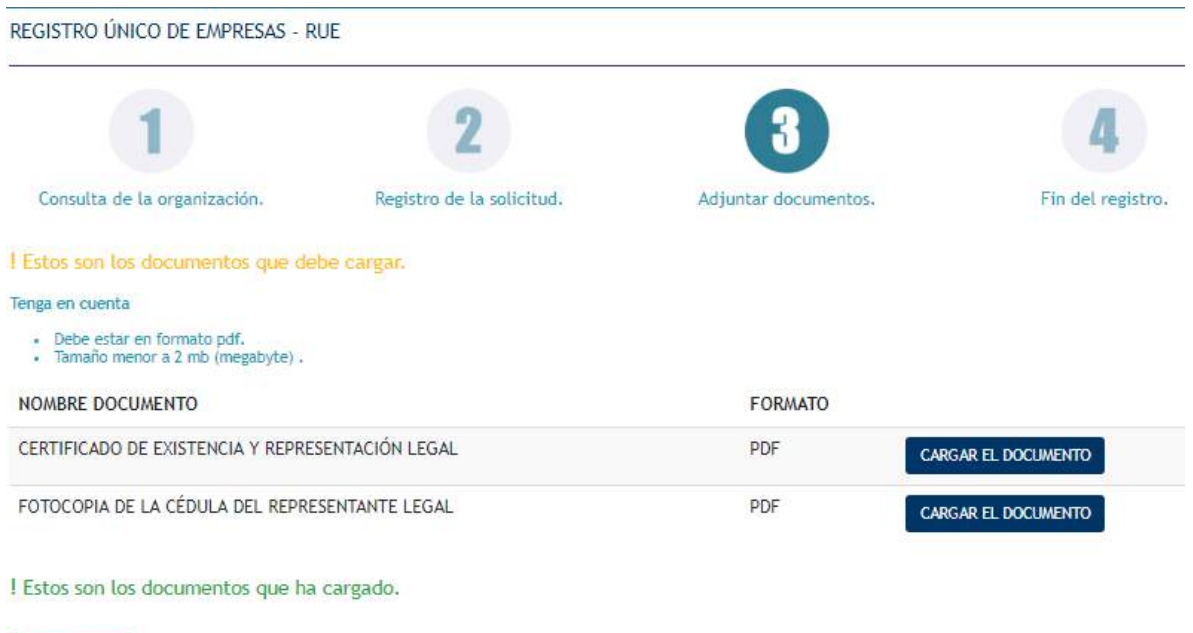

#### Continuar >>

## *4. FIN DEL REGISTRO.*

Este paso le garantizara que pudo inscribirse exitosamente en el **Registro Único de Empresas (RUE).**

## *Etapa 2: Inscripción en el aplicativo Registro de Centros de Entrenamiento.*

Para acceder al Módulo Centros de Entrenamiento, es necesario utilizar las credenciales de acceso, que previamente fueron remitidas desde la cuenta: relaynotification@mintrabajo.gov.co con el Asunto: **[Mintrabajo] - Nuevo Usuario.**

**Sede Administrativa**<br>Dirección: Carrera 14 No. 99-33<br>pisos 6, 7, 10, 11, 12 y 13 Teléfonos PBX (57-1) 5186868

**Atención Presencial**<br>Sede de Atención al Ciudadano<br>Bogotá Carrera 7 No. 32-63 Puntos de atención Bogotá (57-1) 5186868 Opción 2

www.mintrabajo.gov.co

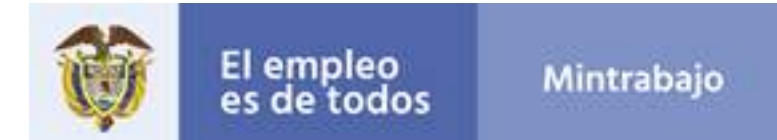

## **RUE.**

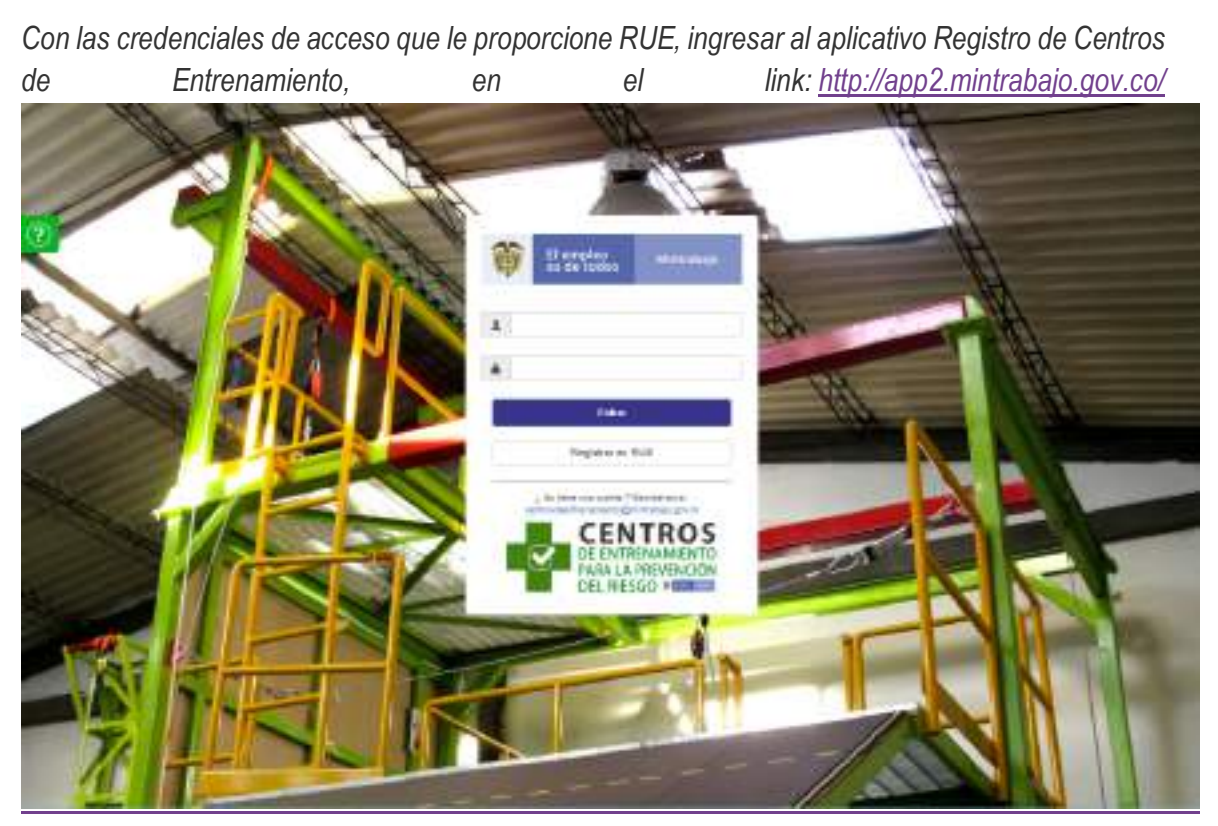

*CentrosEntrenamiento/login.aspx*

*Recuerde***:** *El tiempo de sesión activa en el 'Módulo Centros de Entrenamiento', es limitado. Si la sesión permanece inactiva más de tres (3) minutos y no se ha guardado la información, se perderá el registro diligenciado.*

**Sede Administrativa**<br>Dirección: Carrera 14 No. 99-33<br>pisos 6, 7, 10, 11, 12 y 13<br>**Teléfonos PBX** (57-1) 5186868

**Atención Presencial**<br>Sede de Atención al Ciudadano<br>Bogotá Carrera 7 No. 32-63 Puntos de atención Bogotá (57-1) 5186868 Opción 2

www.mintrabajo.gov.co

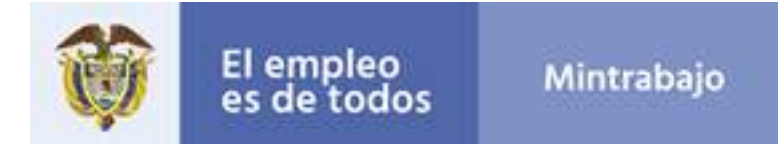

El *Módulo de Centros de Entrenamiento para la prevención del riesgo* ha sido diseñado de una forma sencilla y moderna, para que el usuario tenga una experiencia con la aplicación intuitiva y fácil de usar.

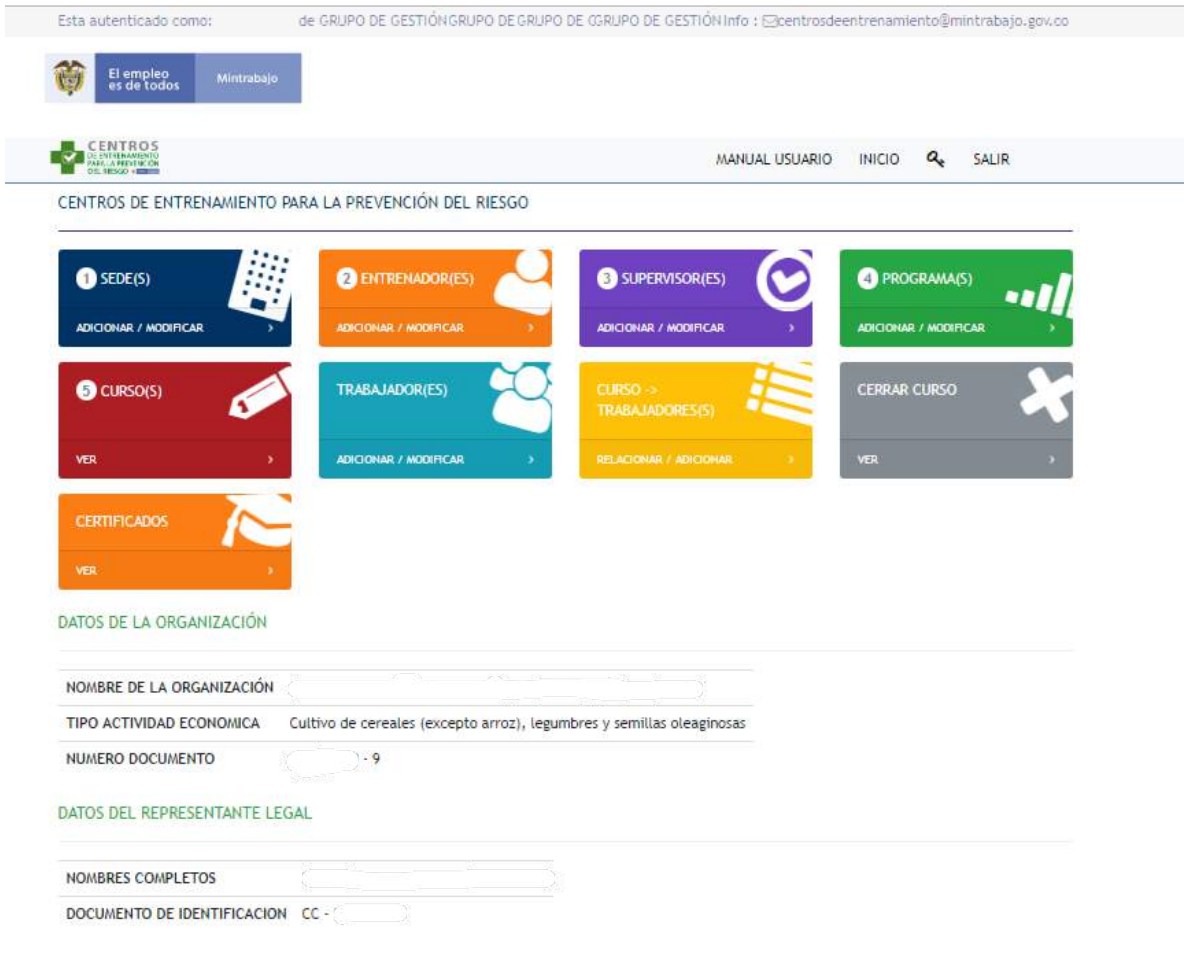

Sede Administrativa<br>Dirección: Carrera 14 No. 99-33<br>pisos 6, 7, 10, 11, 12 y 13<br>Teléfonos PBX (57-1) 5186868

**Atención Presencial**<br>Sede de Atención al Ciudadano<br>Bogotá Carrera 7 No. 32-63 Puntos de atención Bogotá (57-1) 5186868 Opción 2

Linea nacional gratuita 0180001125183 Celular 120

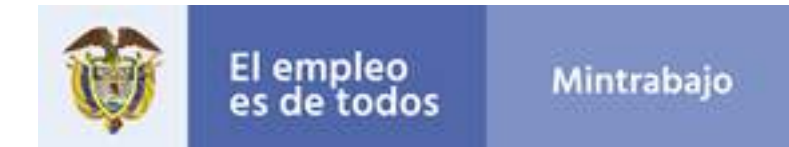

## *El menú es detallado para un óptimo entendimiento.*

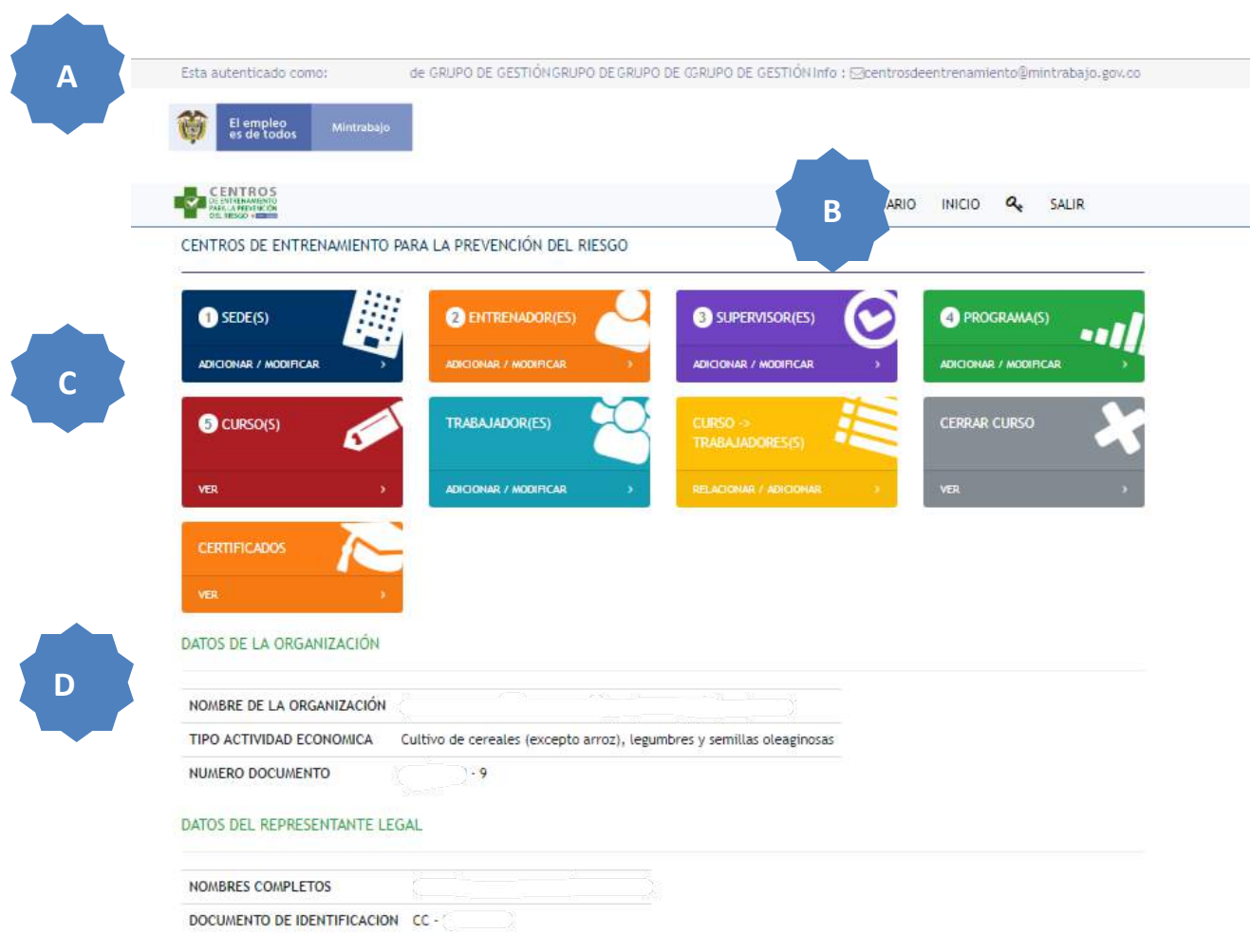

- **A.** Información general de la empresa autenticada en el *Módulo de Centros de Entrenamiento para la prevención del riesgo,* teléfono y correo de contacto del Ministerio del Trabajo.
- **B.** Casillas de Manual de Usuario, Inicio, cambio de contraseña y salir.

Sede Administrativa<br>Dirección: Canera 14 No. 99-33<br>pisos 6, 7, 10, 11, 12 y 13<br>Teléfonos PBX (57-1) 5186868

**Atención Presencial**<br>Sede de Atención al Ciudadano<br>Bogotá Carrera 7 No. 32-63 Puntos de atención Bogotá (57-1) 518686B Opción 2

Linea nacional gratuita 0180001125183 Celular 120

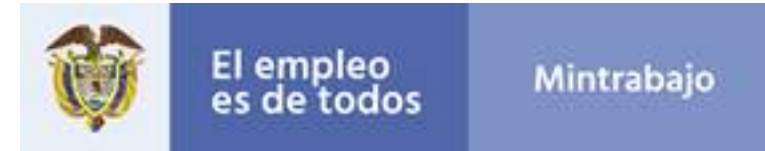

- **C.** Opciones para los registros de Sedes, Entrenadores, Supervisores, Programas, Cursos, Trabajadores Formados, Asociar trabajadores formados a un curso y certificaciones.
- **D.** Información general de la organización y del representante legal.

## *Recuerde:*

*Realizar cambio de contraseña: esta opción le permitirá reemplazar la contraseña asignada por el sistema RUE, por una nueva.*

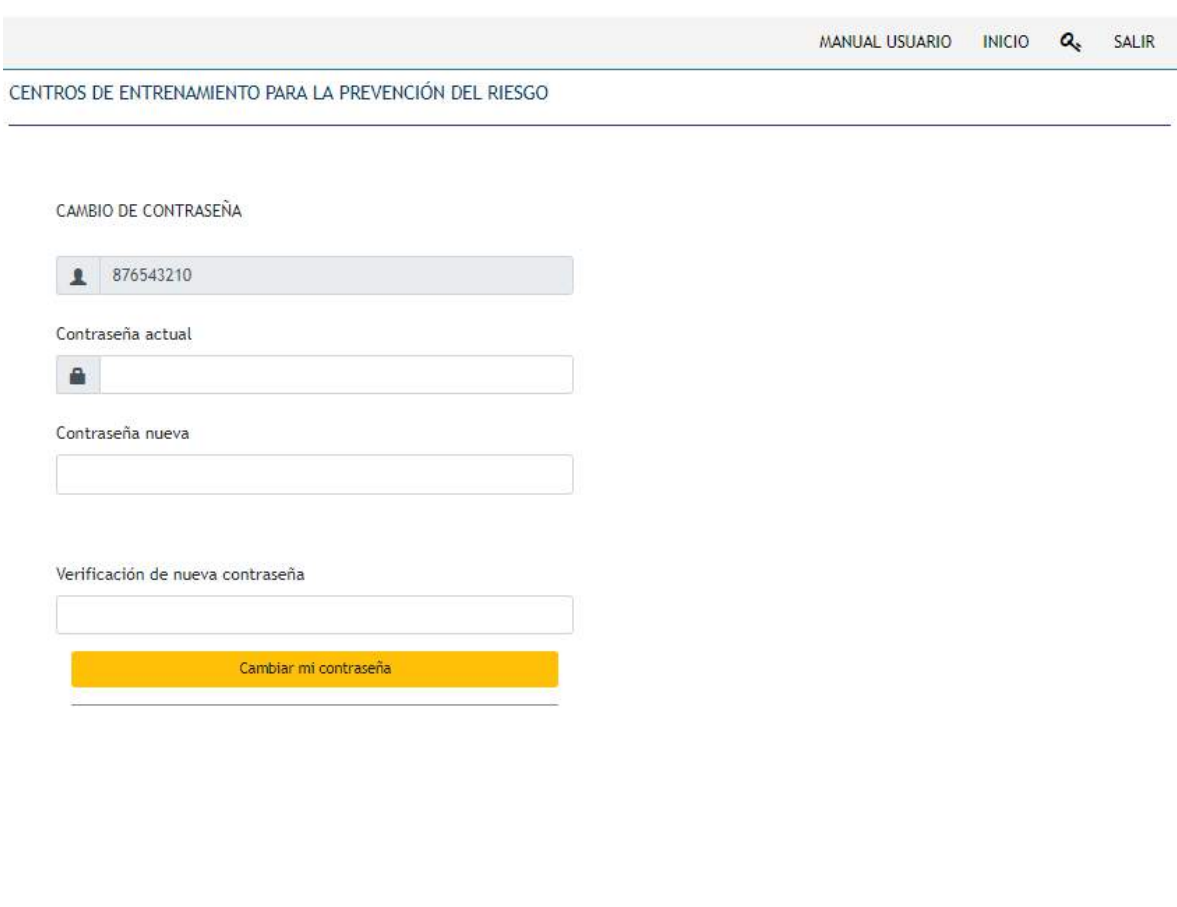

Sede Administrativa<br>Dirección: Carrera 14 No. 99-33<br>pisos 6, 7, 10, 11, 12 y 13<br>Teléfonos PBX (57-1) 5186868

**Atención Presencial**<br>Sede de Atención al Ciudadano<br>Bogotá Carrera 7 No. 32-63 Puntos de atención Bogotá (57-1) 5186868 Opción 2

www.mintrabajo.gov.co

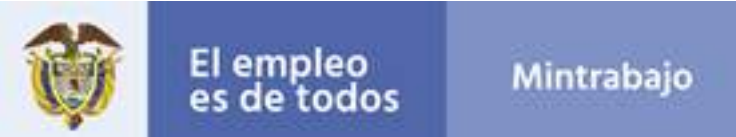

 $a_{\!\scriptscriptstyle +}$ 

SALIR

**INICIO** 

## **Registros sedes**

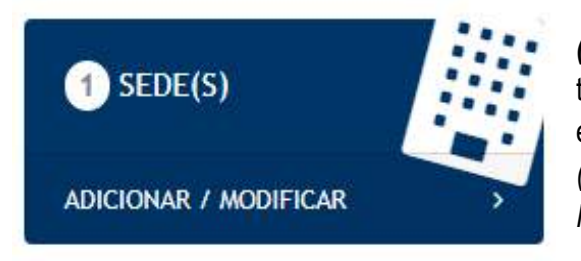

(Agregar Sede). Esta opción le permitirá registrar todas las sedes de entrenamiento que tenga la empresa, registre la totalidad de la información. (Recuerde que las sedes serán aprobadas por el Ministerio del Trabajo).

MANUAL USUARIO

CENTROS DE ENTRENAMIENTO PARA LA PREVENCIÓN DEL RIESGO

#### ADICIONAR UNA SEDE

#### ! Recuerde que !

L

Hasta tanto el MINTRABAJO no realice el proceso de revisión y aprobación de los documentos aquí cargados, su solicitud de inscripción en el registro de proveedores de capacitación y entrenamiento para la prevención de riesgos laborales, se encuentra en estado RADICADO y no será valida para continuar con el proceso.

#### INFORMACION DE LA SEDE

## INFORMACION DEL DIRECTOR DE OPERACIONES

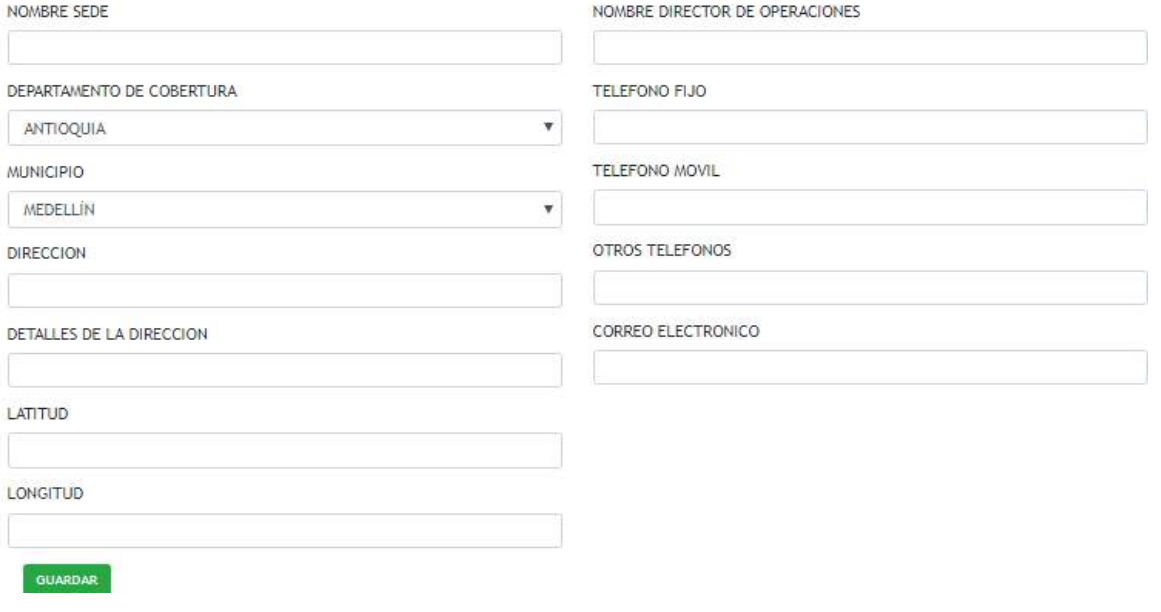

**Sede Administrativa**<br>Dirección: Carrera 14 No. 99-33<br>pisos 6, 7, 10, 11, 12 y 13 **Teléfonos PBX** (57-1) 5186868

**Atención Presencial**<br>Sede de Atención al Ciudadano<br>Bogotá Carrera 7 No. 32-63 Puntos de atención Bogotá (57-1) 5186868 Opción 2 Linea nacional gratuita 0180001125183 Celular 120

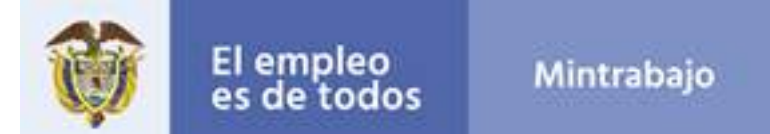

## *¡Recuerde que!*

*Hasta tanto el Ministerio del Trabajo no realice el proceso de revisión y aprobación de los documentos aquí cargados, su solicitud de inscripción en el registro de proveedores de capacitación y entrenamiento para la prevención del riesgo se encuentra en estado RADICADO y no será válida para continuar con el proceso.*

## **DILIGENCIAMIENTO DE CAMPOS:**

## *Información de la sede:*

- ü **Nombre Sede:** En este campo se puede almacenar texto o combinaciones de texto y números; no permite el registro de puntos ni de caracteres especiales. En este campo debe diligenciar el **nombre completo de la sede donde se realizará el entrenamiento.**
- ü **Departamento de cobertura:** Lista desplegable con múltiples opciones.
- ü **Municipio:** Lista desplegable con múltiples opciones.
- ü **Dirección:** Campo con opción de registro de datos alfanuméricos. Escriba la dirección exacta donde se encuentra el Centro de capacitación y entrenamiento en TSA*.*
- ü **Detalle de la dirección:** Campo con opción de registro de datos alfanuméricos; si es necesario, de una breve descripción o alguna característica para ubicar el Centro de capacitación y entrenamiento en TSA *(Ej. Kilómetro 5 vía Bogotá Sopó).*
- ü **Latitud:** Campo con opción de registro de datos numéricos *(Ej. 4.683961)*
- ü **Longitud:** Campo con opción de registro de datos numéricos *(Ej. -74.047452)*

## *Información del director de operaciones*

- ü **Nombre Director de Operaciones:** Nombre completo de la persona responsable de la sede.
- ü **Teléfono fijo:** Debe registrar un número de teléfono fijo existente.
- ü **Teléfono móvil:** Debe registrar un número de celular existente.
- ü **Otros teléfonos:** Campo de registro para un segundo número de contacto.

**Sede Administrativa**<br>Dirección: Carrera 14 No. 99-33<br>pisos 6, 7, 10, 11, 12 y 13 **Teléfonos PBX** (57-T) 5186868

**Atención Presencial** Sede de Atención al Ciudadano Bogotá Carrera 7 No. 32-63 Puntos de atención Bogotá (57-1) 5186868 Opción 2 Linea nacional gratuita 0180001125183 Celular 120

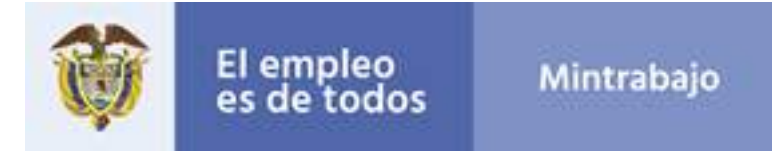

ü **Correo electrónico:** Debe escribir una dirección de correo electrónico válida y existente; es importante que esta cuenta de correo sea de la persona responsable.

## **Sede registrada**

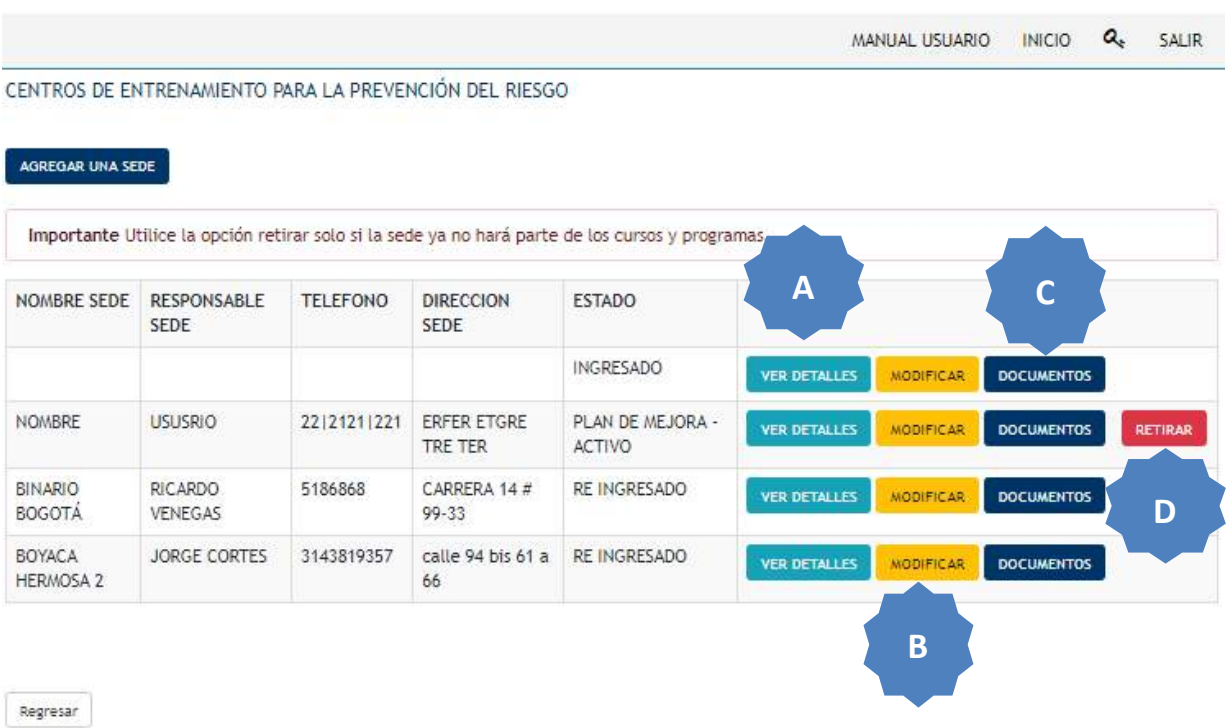

- **A. Ver detalles:** Información de la sede registrada, fecha de registro, usuario que realizó el registro. Allí también podrá visualizar el historial del estado. *(Observaciones realizadas por los funcionarios del Ministerio del Trabajo).*
- **B. Modificar:** Esta opción permite realizar cambios en cualquier campo registrado previamente.
- **C. Documentos:** Opción para el cargue de documentos requeridos de la sede*, (Recuerde cargar todos los documentos en formato PDF que no excedan las 5MB).*

**Sede Administrativa**<br>Dirección: Carrera 14 No. 99-33<br>pisos 6, 7, 10, 11, 12 y 13 **Teléfonos PBX** (57-T) 5186868

**Atención Presencial**<br>Sede de Atención al Ciudadano<br>Bogotá Carrera 7 No. 32-63 Puntos de atención Bogotá (57-1) 5186868 Opción 2

www.mintrabajo.gov.co

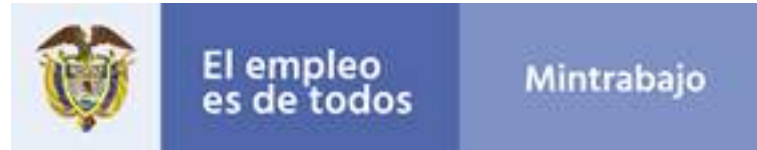

MANUAL USUARIO INICIO A. SALIR

#### CENTROS DE ENTRENAMIENTO PARA LA PREVENCIÓN DEL RIESGO

#### ESTAS CARGANDO DOCUMENTOS PARA SEDE

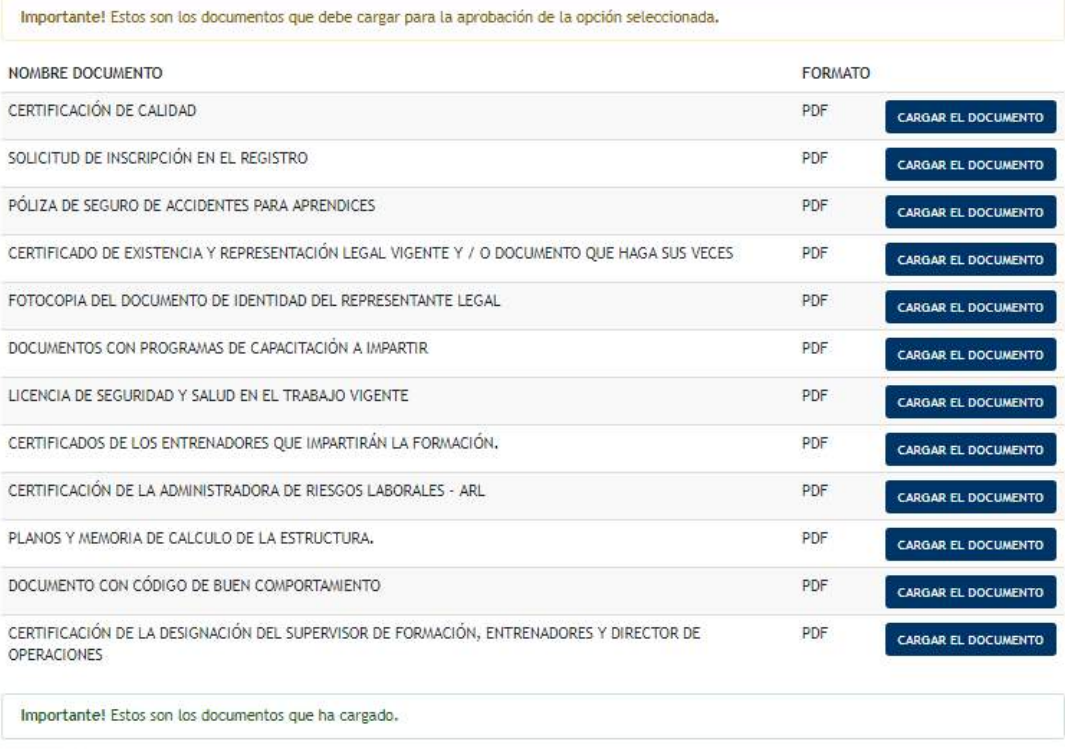

Regresar

**D. Retirar:** Esta opción permite eliminar la sede registrada previamente

**Retirar los campos documentos con programas y certificado de entrenadores**

Sede Administrativa<br>Dirección: Canera 14 No. 99-33<br>pisos 6, 7, 10, 11, 12 y 13<br>Teléfonos PBX (57-1) 5186868

**Atención Presencial**<br>Sede de Atención al Ciudadano<br>Bogotá Carrera 7 No. 32-63 Puntos de atención Bogotá (57-1) 5186868 Opción 2

Linea nacional gratuita 0180001125183 Celular 120

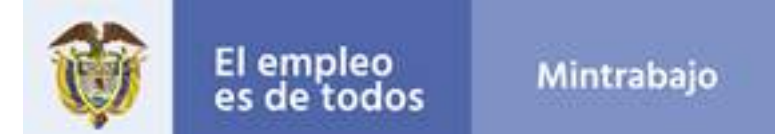

## **Registro de entrenadores**

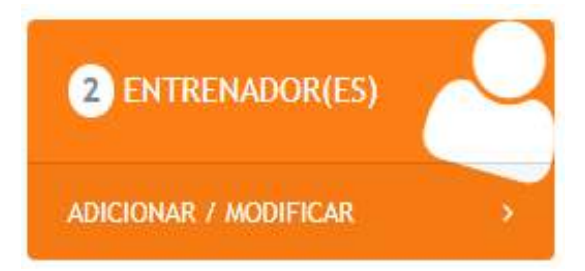

*(Agregar Nuevo Entrenador).* Esta opción permite registrar todos los entrenadores que tenga la sede, registre la totalidad de la información. *(Recuerde que los entrenadores serán aprobados por el Ministerio del Trabajo).*

CENTROS DE ENTRENAMIENTO PARA LA PREVENCIÓN DEL RIESGO

#### ENTRENADOR(ES) VINCULADOS AL CENTRO DE ENTRENAMIENTO

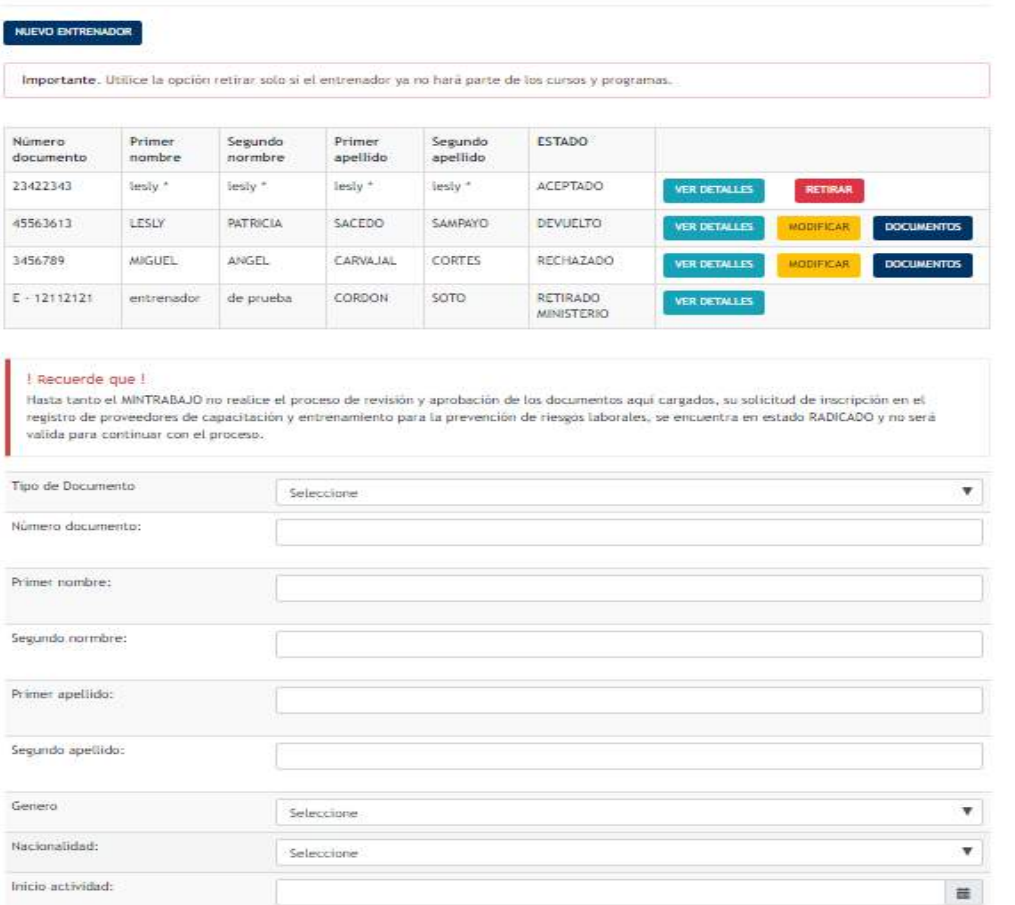

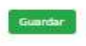

Sede Administrativa<br>Dirección: Carrera 14 No. 99-33<br>pisos 6, 7, 10, 11, 12 y 13<br>Teléfonos PBX (57-1) 5186868

**Atención Presencial**<br>Sede de Atención al Ciudadano<br>Bogotá Carrera 7 No. 32-63 Puntos de atención Bogotá (57-1) 5186868 Opción 2

Linea nacional gratuita 0180001125183 Celular 120

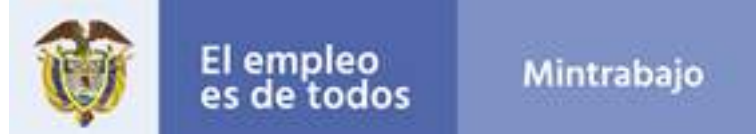

## *¡Recuerde que!*

*Hasta tanto el Ministerio del Trabajo no realice el proceso de revisión y aprobación de los documentos aquí cargados, su solicitud de inscripción en el registro de proveedores de capacitación y entrenamiento para la prevención de riesgos se encuentra en estado RADICADO y no será válida para continuar con el proceso.*

## **DILIGENCIAMIENTO DE CAMPOS:**

- ü **Tipo de documento:** Lista desplegable con cuatro opciones: *(cédula de ciudadanía, cédula de extranjería, pasaporte y registro civil)*
- ü **Número de documento:** Campo con opción de registro en valores numéricos; realizar el diligenciamiento sin puntos ni caracteres especiales.
- ü **Primer nombre:** En este campo se puede almacenar texto o combinaciones de texto; no permite el registro de números, puntos ni caracteres especiales.
- ü **Segundo nombre:** En este campo se puede almacenar texto o combinaciones de texto; no permite el registro de números, puntos ni caracteres especiales.
- ü **Primer apellido:** En este campo se puede almacenar texto o combinaciones de texto; no permite el registro de números, puntos ni caracteres especiales.
- ü **Segundo apellido:** En este campo se puede almacenar texto o combinaciones de texto; no permite el registro de números, puntos ni caracteres especiales.
- ü **Género:** Lista desplegable con dos opciones. *(femenino o masculino).*
- ü **Nacionalidad:** Lista desplegable con múltiples opciones.
- ü **Inicio de actividad (DD/MM/AAAA):** En este campo se debe registrar una fecha en el formato (día/mes/año); se habilita la opción de selección de calendario. Registre la fecha en que inició actividades con la empresa el entrenador.

**Sede Administrativa**<br>Dirección: Carrera 14 No. 99-33<br>pisos 6, 7, 10, 11, 12 y 13 **Teléfonos PBX** (57-T) 5186868

**Atención Presencial** Sede de Atención al Ciudadano Bogotá Carrora 7 No. 32-63 Puntos de atención Bogotá (57-1) 5186868 Opción 2 Linea nacional gratuita 0180001125183 Celular 120

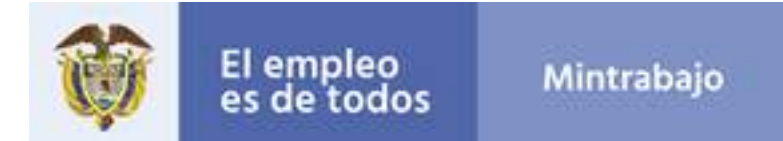

## **Entrenador Registrado**

MANUAL USUARIO **INICIO** Q SALIR

CENTROS DE ENTRENAMIENTO PARA LA PREVENCIÓN DEL RIESGO

## ENTRENADOR(ES) VINCULADOS AL CENTRO DE ENTRENAMIENTO

#### NUEVO ENTRENADOR

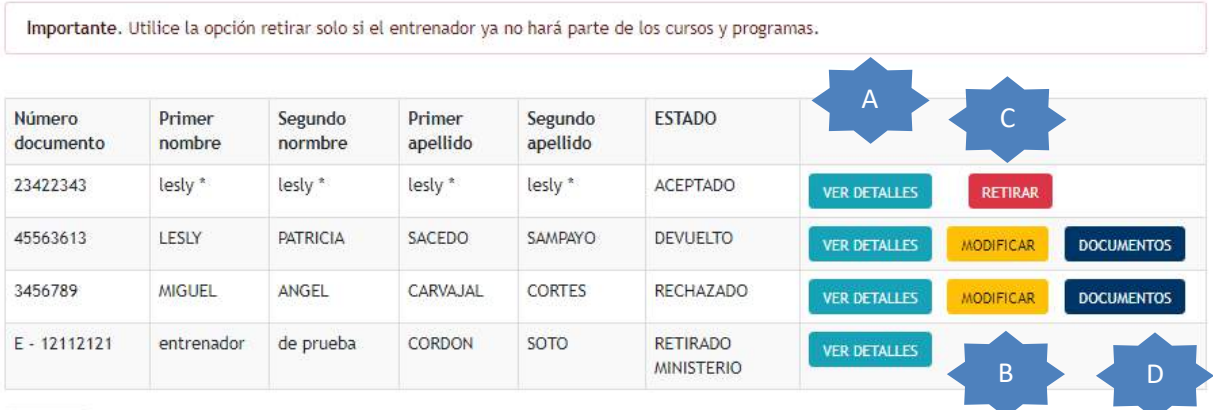

Regresar

- **A. Ver detalles:** Información del entrenador registrado, número de documento nombres y apellidos del entrenador. Allí también podrá visualizar el historial del estado. *(Observaciones realizadas por los funcionarios del Ministerio del Trabajo).*
- **B. Modificar:** Esta opción permite realizar cambios en cualquier campo registrado previamente.
- **C. Retirar:** Esta opción permite eliminar el entrenador registrado previamente.
- **D. Documentos:** Opción para el cargue de los documentos exigidos al entrenador *(debe cargar los siguientes documentos: título de técnico, tecnólogo o profesional en salud ocupacional o profesional especialista en salud ocupacional o alguna de sus áreas, curso de entrenador para trabajo seguro en alturas, licencia de seguridad y salud en el trabajo vigente, certificado de competencia o certificado de capacitación en trabajo seguro en alturas y certificado de experiencia en el desarrollo de actividades de higiene, seguridad, medicina, diseño y ejecución del programa de seguridad y salud en el trabajo en formatos PDF que no excedan las 5MB).*

**Sede Administrativa**<br>Dirección: Carrera 14 No. 99-33<br>pisos 6, 7, 10, 11, 12 y 13 **Teléfonos PBX** (57-T) 5186868

**Atención Presencial** Sede de Atención al Ciudadano<br>Bagatá Carrera 7 No. 32-63 Puntos de atención Bogotá (57-1) 5186868 Opción 2

www.mintrabajo.gov.co

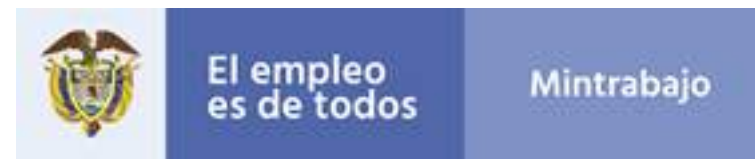

MANUAL USUARIO INICIO  $a_{\star}$ SALIR

CENTROS DE ENTRENAMIENTO PARA LA PREVENCIÓN DEL RIESGO

### ESTAS CARGANDO DOCUMENTOS PARA ENTRENADOR

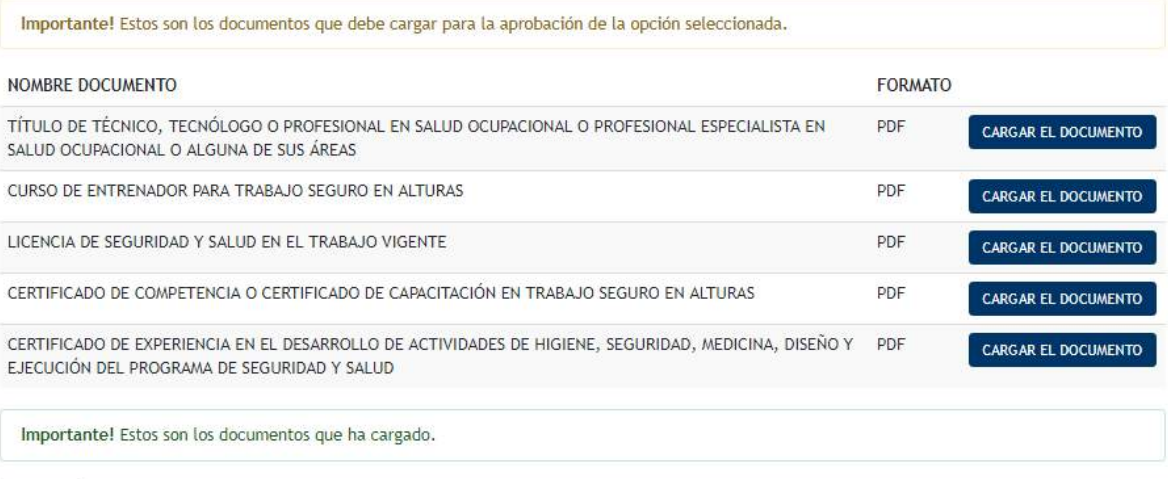

Regresar

Agregar el campo carta de aceptación firmada por el entrenador o contrato de trabajo

Sede Administrativa<br>Dirección: Canera 14 No. 99-33<br>pisos 6, 7, 10, 11, 12 y 13<br>Teléfonos PBX (57-1) 5186868

**Atención Presencial**<br>Sede de Atención al Ciudadano<br>Bogotá Carrera 7 No. 32-63 Puntos de atención Bogotá (57-1) 5186868 Opción 2

Linea nacional gratuita 0180001125183 Celular 120

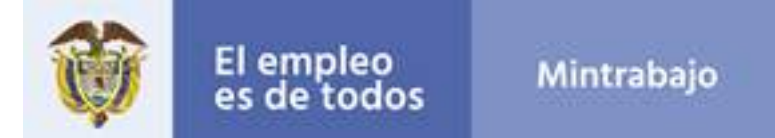

## **Registro de supervisor**

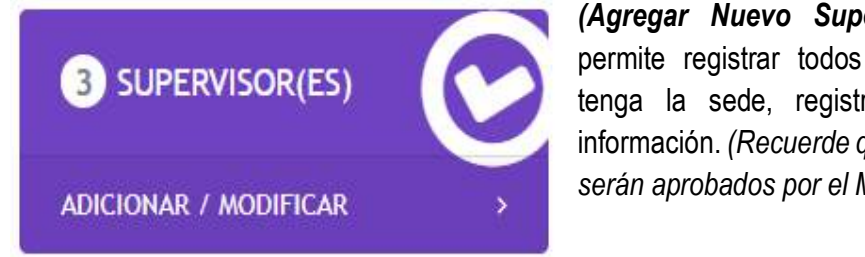

*(Agregar Nuevo Supervisor).* Esta opción permite registrar todos los supervisores que tenga la sede, registre la totalidad de la información. *(Recuerde que el o los supervisores serán aprobados por el Ministerio del Trabajo).*

INNUAL USUARD HATIO R. SAUR

CENTROS DE ENTRENAMIENTO RARA LA PREVENCIÓN DEL RIESGO

SUPERVISOR(ES) VINCULADOS AL CENTRO DE ENTRENAMIENTO

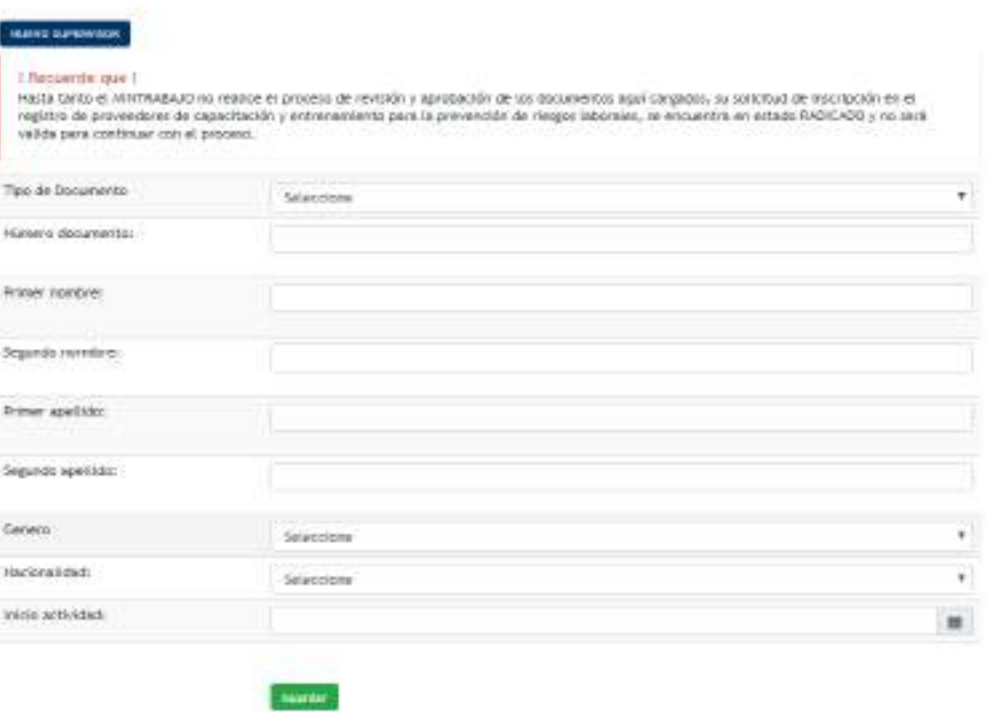

signar.

Sede Administrativa<br>Dirección: Carrera 14 No. 99-33<br>pisos 6, 7, 10, 11, 12 y 13<br>Teléfonos PBX (57-1) 5186868

**Atención Presencial**<br>Sede de Atención al Ciudadano<br>Bogotá Carrera 7 No. 32-63 Puntos de atención Bogotá (57-1) 5186868 Opción 2

Linea nacional gratuita 0180001125183 Celular 120

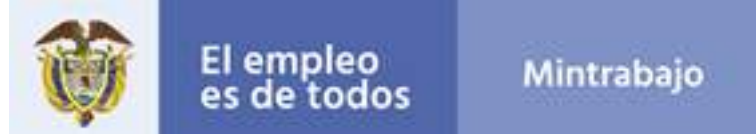

## *¡Recuerde que!*

*Hasta tanto el Ministerio del Trabajo no realice el proceso de revisión y aprobación de los documentos aquí cargados, su solicitud de inscripción en el registro de proveedores de capacitación y entrenamiento para la prevención de riesgos se encuentra en estado RADICADO y no será válida para continuar con el proceso.*

## **DILIGENCIAMIENTO DE CAMPOS:**

- ü **Tipo de documento:** Lista desplegable con cuatro opciones: *(cédula de ciudadanía, cédula de extranjería, pasaporte y registro civil)*
- ü **Número de documento:** Campo con opción de registro en valores numéricos; realizar el diligenciamiento sin puntos ni caracteres especiales.
- ü **Primer nombre:** En este campo se puede almacenar texto o combinaciones de texto; no permite el registro de números, puntos ni caracteres especiales.
- ü **Segundo nombre:** En este campo se puede almacenar texto o combinaciones de texto; no permite el registro de números, puntos ni caracteres especiales.
- ü **Primer apellido:** En este campo se puede almacenar texto o combinaciones de texto; no permite el registro de números, puntos ni caracteres especiales.
- ü **Segundo apellido:** En este campo se puede almacenar texto o combinaciones de texto; no permite el registro de números, puntos ni caracteres especiales.
- ü **Género:** Lista desplegable con dos opciones. *(femenino o masculino).*
- ü **Nacionalidad:** Lista desplegable con múltiples opciones.
- ü **Inicio de actividad (DD/MM/AAAA):** En este campo se debe registrar una fecha en el formato (día/mes/año); se habilita la opción de selección de calendario. Registre la fecha en que inició actividades con la empresa el supervisor.

**Sede Administrativa**<br>Dirección: Carrera 14 No. 99-33<br>pisos 6, 7, 10, 11, 12 y 13 **Teléfonos PBX** (57-T) 5186868

**Atención Presencial** Sede de Atención al Ciudadano Bogotá Carrera 7 No. 32-63 Puntos de atención Bogotá (57-1) 5186868 Opción 2 Linea nacional gratuita 0180001125183 Celular 120

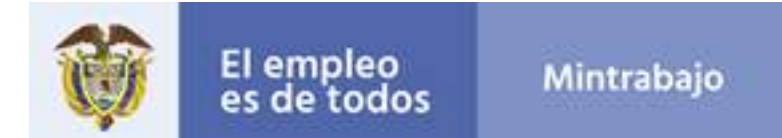

## **Supervisor Registrado**

MANUAL USUARIO **INICIO** a SALIR

CENTROS DE ENTRENAMIENTO PARA LA PREVENCIÓN DEL RIESGO

#### SUPERVISOR(ES) VINCULADOS AL CENTRO DE ENTRENAMIENTO

#### NUEVO SUPERVISOR

Importante. Utilice la opción retirar solo si el supervisor ya no hará parte de los cursos y programas.

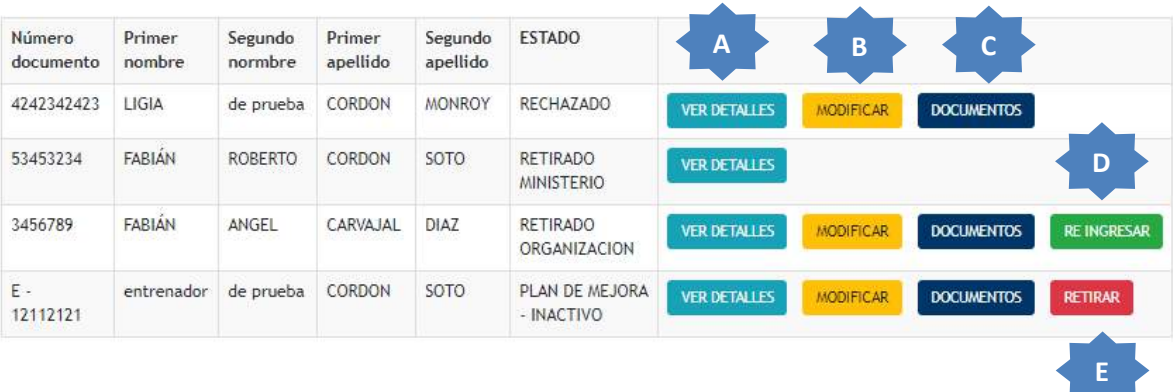

- **A. Ver detalles:** Información del supervisor registrado, número de documento nombres y apellidos del supervisor. Allí también podrá visualizar el historial del estado. *(Observaciones realizadas por los funcionarios del Ministerio del Trabajo).*
- **B. Modificar:** Esta opción permite realizar cambios en cualquier campo registrado previamente.
- **C. Documentos:** Opción para el cargue de documentos requeridos para el supervisor*, (Recuerde cargar los documentos del supervisor en formato PDF que no exceda las 5MB).*

**Sede Administrativa**<br>Dirección: Carrera 14 No. 99-33<br>pisos 6, 7, 10, 11, 12 y 13 **Teléfonos PBX** (57-T) 5186868

**Atención Presencial**<br>Sede de Atención al Ciudadano<br>Bogotá Carrera 7 No. 32-63 Puntos de atención Bogotá (57-1) 5186868 Opción 2 Linea nacional gratuita 0180001125183 Celular 120

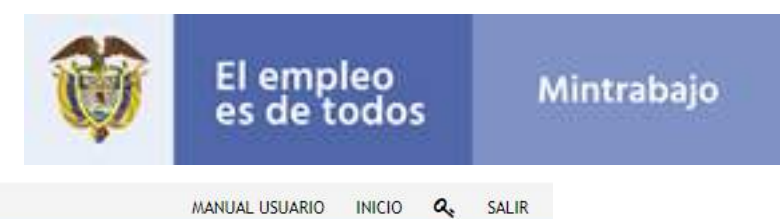

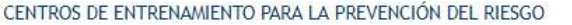

#### ESTAS CARGANDO DOCUMENTOS PARA SUPERVISOR

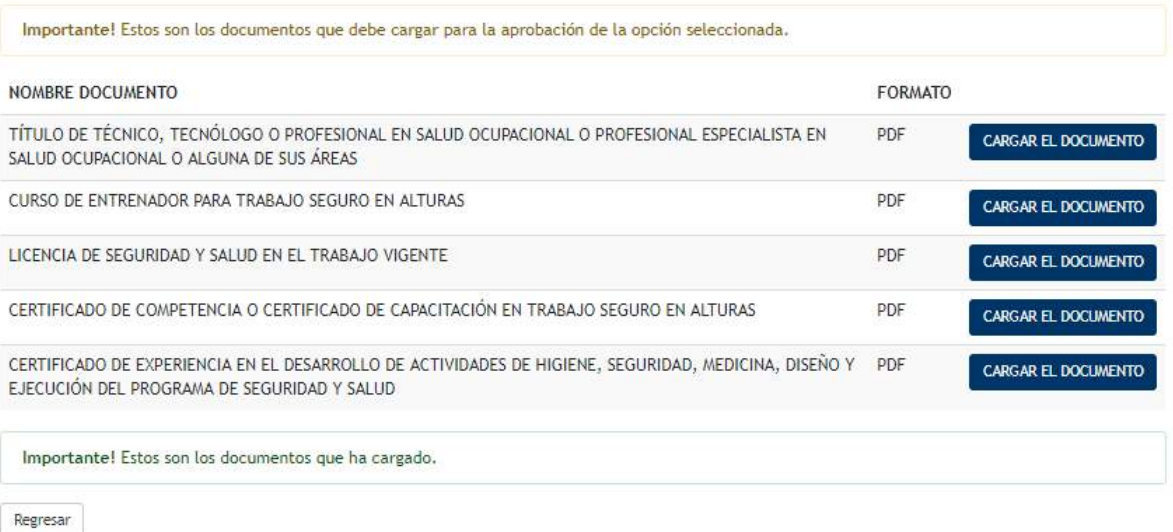

- **D. Reingresar:** Esta opción permite volver a ingresar al supervisor que se encuentra en estado de retirado organización.
- **E. Retirar:** Esta opción permite eliminar el supervisor registrado previamente.

Sede Administrativa<br>Dirección: Canera 14 No. 99-33<br>pisos 6, 7, 10, 11, 12 y 13<br>Teléfonos PBX (57-1) 5186868

**Atención Presencial**<br>Sede de Atención al Ciudadano<br>Bogotá Carrera 7 No. 32-63 Puntos de atención Bogotá (57-1) 5186868 Opción 2

Linea nacional gratuita 0180001125183 Celular 120

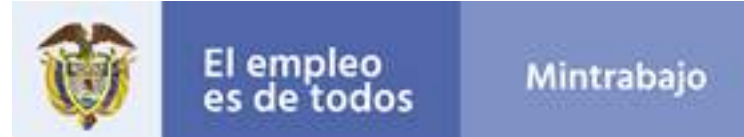

## **Registro de programas**

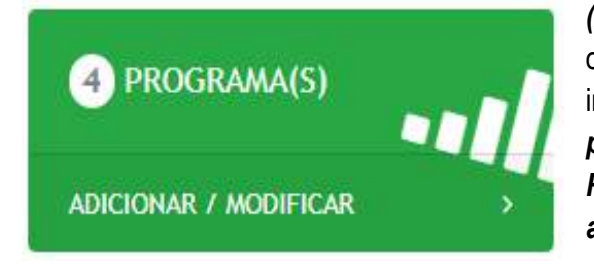

(Agregar Una Relación Programa Nivel). Esta opción permite registrar los programas que imparte la sede, (Registre uno a uno los programas con su respectivo documento. Recuerde que el o los programas serán aprobados por el Ministerio del Trabajo).

HANUAL USUANO INICIO Q

54LR

٠

CENTROS DE ENTRENAMIENTO PARA LA PREVENCIÓN DEL RIESGO

### ADICIONAR UNA RELACION PROGRAMA + NIVEL

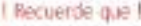

Hasta tanto el HINTRABAJO no realice el proceso de revisión y aprobación de los documentos aquí careados, su solicitud de inscripción en el registro de proveedores de capacitación y entrenamiento para la prevención de riesgos laborales, se encoentra en estado RADICADO y no será valida para continuar con el proceso.

#### PROGRAMA

Seleccione

NIVEL.

Seleccione

**GUARDAR** 

Regresar

**Sede Administrativa**<br>Dirección: Carrera 14 No. 99-33<br>pisos 6, 7, 10, 11, 12 y 13 **Teléfonos PBX** (57-1) 5186868

**Atención Presencial**<br>Sede de Atención al Ciudadano<br>Bagatá Carrera 7 No. 32-63 Puntos de atención Bogotá (57-1) 5186868 Opción 2

www.mintrabajo.gov.co

Linea nacional gratuita 0180001125183 Celular 120

27

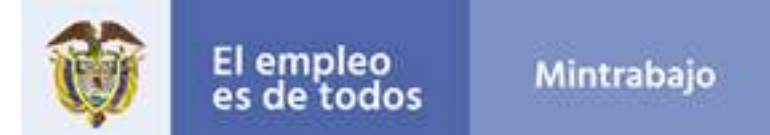

## *¡Recuerde que!*

*Hasta tanto el Ministerio del Trabajo no realice el proceso de revisión y aprobación de los documentos aquí cargados, su solicitud de inscripción en el registro de proveedores de capacitación y entrenamiento para la prevención de riesgos se encuentra en estado INGRESADO y no será válida para continuar con el proceso.*

## **DILIGENCIAMIENTO DE CAMPOS:**

- ü **Programa:** Lista desplegable con múltiples opciones, *(recuerde seleccionar la opción trabajo en alturas).*
- ü **Nivel:** Lista desplegable con múltiples opciones: *(Básico Operativo, Avanzado, Administrativo Virtual, Coordinador, Administrativo Personal, Reentrenamiento y Entrenador)*

**Sede Administrativa**<br>Dirección: Carrera 14 No. 99-33<br>pisos 6, 7, 10, 11, 12 y 13 **Teléfonos PBX** (57-T) 5186868

**Atención Presencial**<br>Sede de Atención al Ciudadano<br>Bogotá Carrera 7 No. 32-63 Puntos de atención Bogotá (57-1) 5186868 Opción 2 Linea nacional gratuita 0180001125183 Celular 120

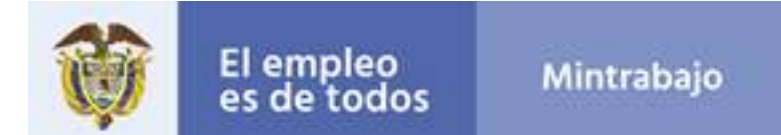

## **Programa Registrado**

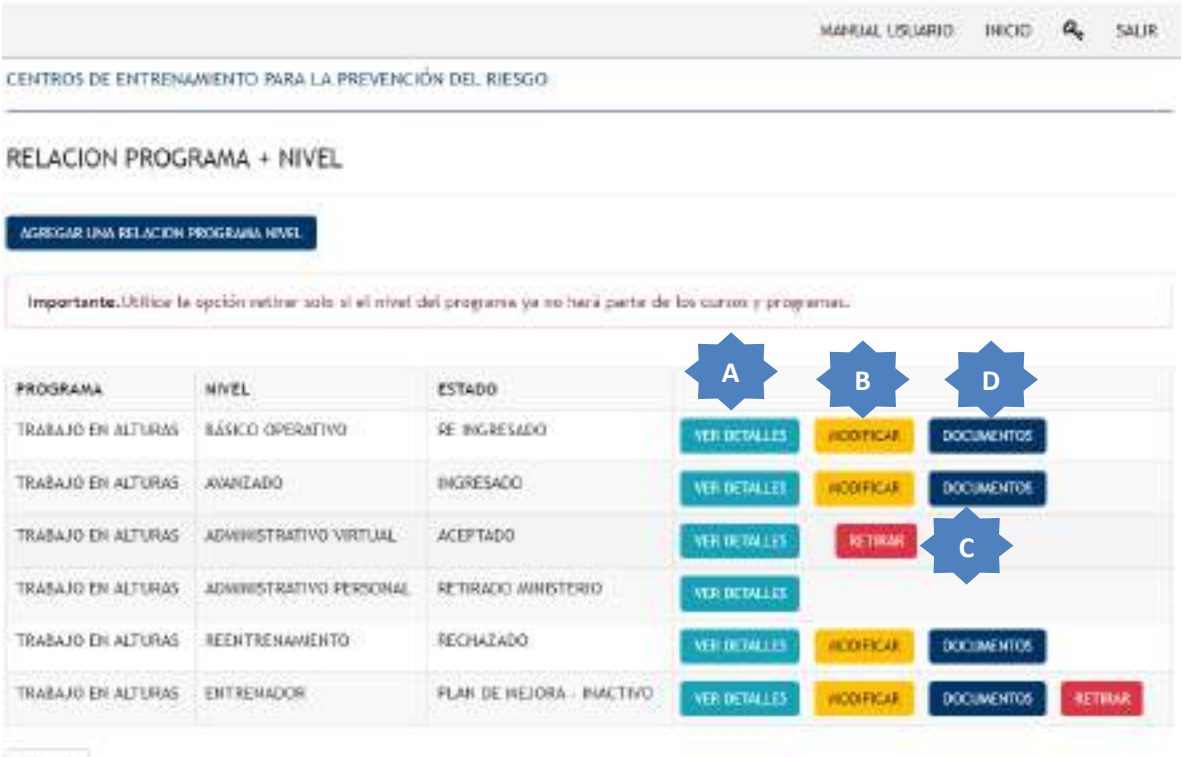

Rekeraal

## **Agregar el programa evaluación de la competencia.**

- **A. Ver detalles:** Información del programa registrado, título del programa, título del nivel, usuario que realizó el registro y fecha de registro. Allí también podrá visualizar el historial del estado. *(Observaciones realizadas por los funcionarios del Ministerio del Trabajo).*
- **B. Modificar:** Esta opción permite realizar cambios en cualquier campo registrado previamente.
- **C. Retirar:** Esta opción permite eliminar el programa registrado previamente.
- **D. Documentos:** Opción para el cargue del documento asociado para el programa*,* tenga en cuenta cargar un solo documento por nivel. *(Recuerde cargar el documento del programa seleccionado en formato PDF que no exceda las 5MB).*

**Sede Administrativa**<br>Dirección: Carrera 14 No. 99-33<br>pisos 6, 7, 10, 11, 12 y 13 **Teléfonos PBX** (57-T) 5186868

**Atención Presencial** Sede de Atención al Ciudadano<br>Bagatá Carrera 7 No. 32-63 Puntos de atención Bogotá (57-1) 5186868 Opción 2

www.mintrabajo.gov.co

0180001125183 Celular

Linea nacional gratuita

120

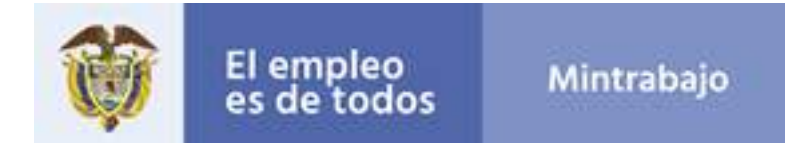

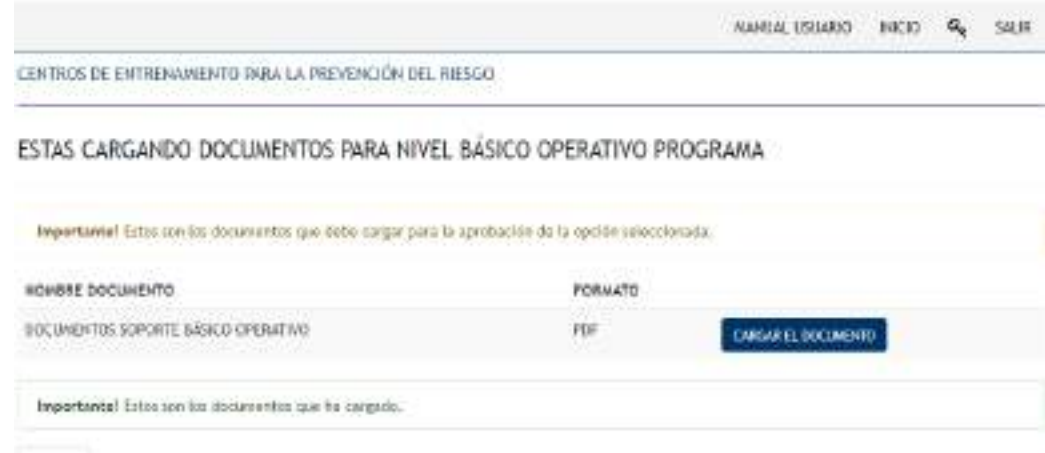

ngrear

Sede Administrativa<br>Dirección: Carrera 14 No. 99-33<br>pisos 6, 7, 10, 11, 12 y 13<br>Teléfonos PBX<br>(57-1) 5186868

Atención Presencial<br>Sede de Atención al Ciudadano<br>Bagotá Carrora 7 No. 32-63<br>Puntos de atención<br>Bagotá (57-1) 5186868 Opción 2

Linea nacional gratuita<br>018000 1125183 Celular 120

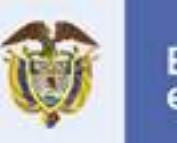

# El empleo<br>es de todos

## **Registro de cursos**

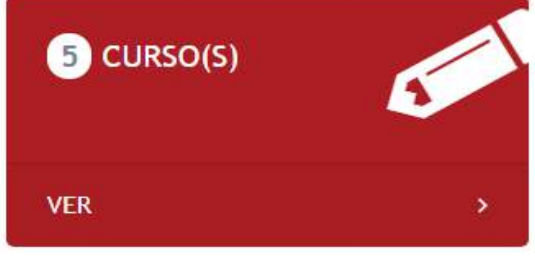

*(Agregar Curso)* Esta opción permite registrar todos los cursos que se realizaron en la sede, registre la totalidad de la información. *(Tenga en cuenta que la opción curso no se podrá registrar, hasta tanto las novedades anteriores no se hayan aprobado por parte del Ministerio del Trabajo).*

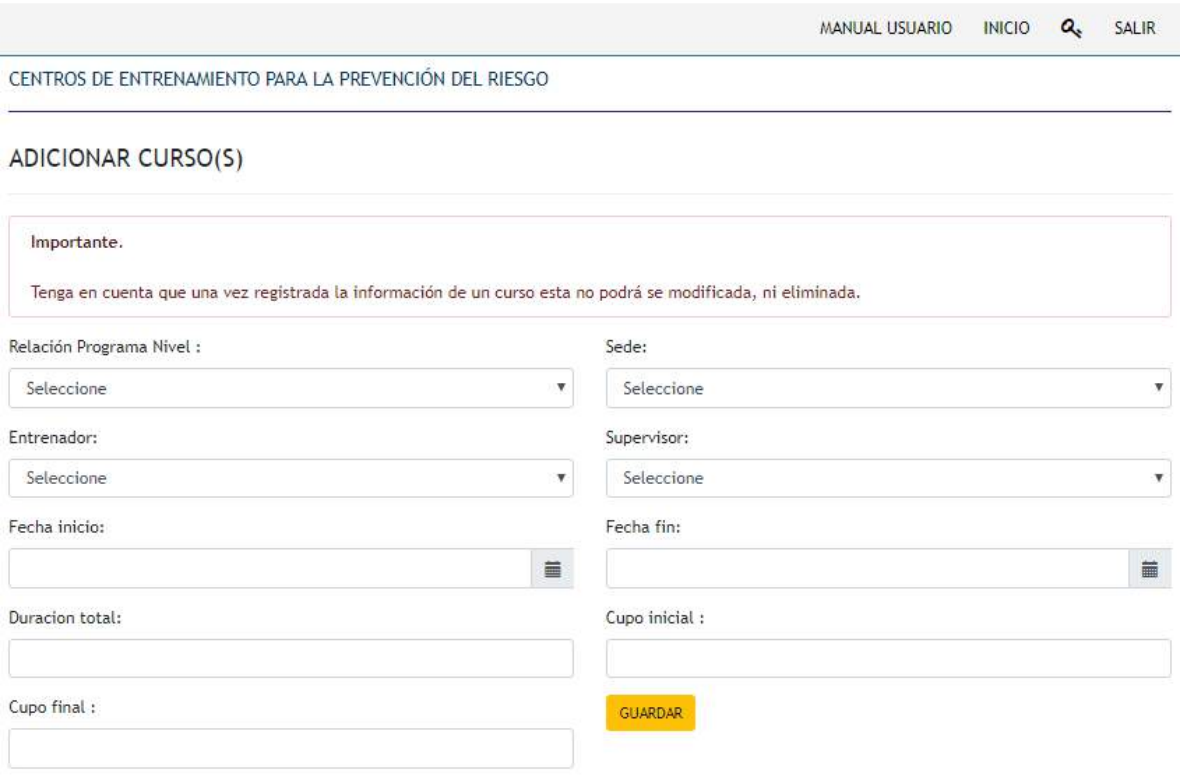

Regresar

## *¡Importante!*

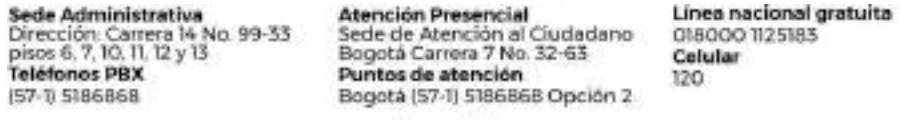

- *Tenga en cuenta que una vez registrada la información de un curso esta no podrá ser modificada.*
- *La inclusión en el registro se realizará dentro los diez (10) días hábiles a la aprobación de la solicitud para los proveedores y con el recibido de la información sobre las personas certificadas.*

**DILIGENCIAMIENTO DE CAMPOS:**

- ü **Relación Programa Nivel:** Lista desplegable con información proveniente del registro del programa nivel.
- ü **Sede:** Lista desplegable con la información consignada en el registro de la sede.
- ü **Entrenador:** Lista desplegable con información proveniente del registro del entrenador.
- ü **Supervisor:** Lista desplegable con información proveniente del registro del supervisor.
- ü **Fecha de Inicio (DD/MM/AAAA):** En este campo se puede registrar una fecha en el formato (día/mes/año), registre la fecha en que se inició el curso.
- ü **Fecha de Fin (DD/MM/AAAA):** En este campo se puede registrar una fecha en el formato (día/mes/año), registre la fecha en que se finalizó el curso.
- ü **Duración Total:** Campo con opción de registro en valores numéricos; realizar el diligenciamiento sin puntos ni caracteres especiales. Registre la duración del curso en horas. *(Ej. 40)*
- ü **Cupo Inicial:** Campo con opción de registro en valores numéricos; realizar el diligenciamiento sin puntos ni caracteres especiales. Registre el número total de trabajadores convocados.
- ü **Cupo Final:** Campo con opción de registro en valores numéricos; realizar el diligenciamiento sin puntos ni caracteres especiales. Registre el número total de trabajadores que finalizaron el curso.

**Sede Administrativa**<br>Dirección: Carrera 14 No. 99-33<br>pisos 6, 7, 10, 11, 12 y 13 **Teléfonos PBX** (57-T) 5186868

**Atención Presencial** Sede de Atención al Ciudadano<br>Bagatá Carrera 7 No. 32-63 Puntos de atención Bogotá (57-1) 5186868 Opción 2 Linea nacional gratuita 0180001125183 Celular 120

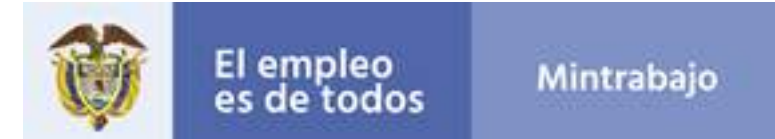

## **Curso Registrado**

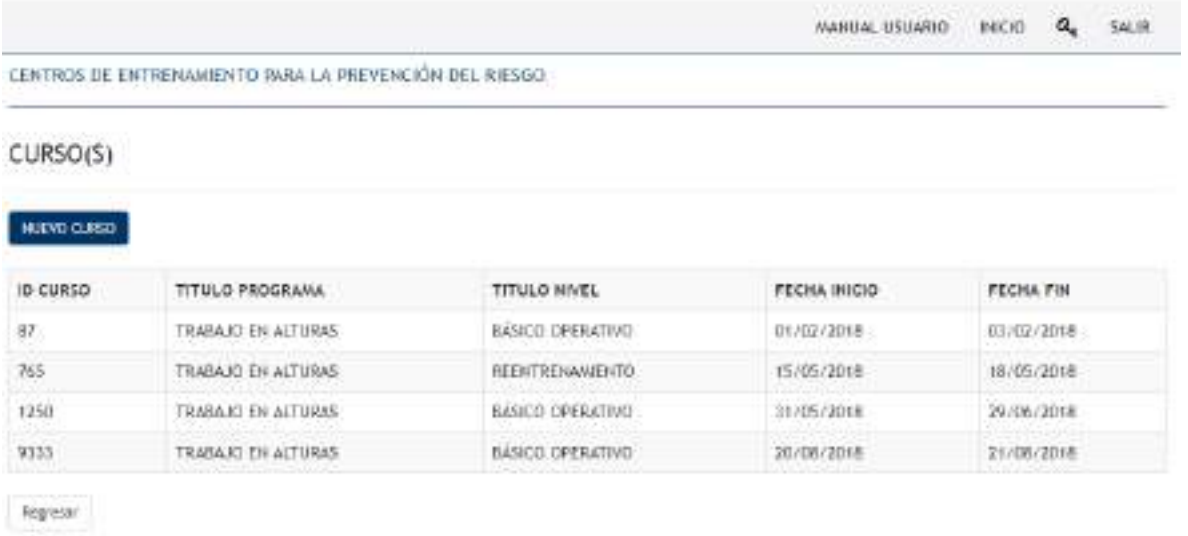

## *¡Recuerde que!*

*El Identificador de Curso - (Número de Curso), le permitirá rastrear los cursos, así contengan información duplicada, cada vez que se registra un nuevo curso el usuario podrá o no asociar trabajadores formados al correspondiente en las fechas afines.*

Sede Administrativa<br>Dirección: Canera 14 No. 99-33<br>pisos 6, 7, 10, 11, 12 y 13<br>Teléfonos PBX (57-1) 5186868

**Atención Presencial**<br>Sede de Atención al Ciudadano<br>Bogotá Carrera 7 No. 32-63 Puntos de atención Bogotá (57-1) 5186868 Opción 2

Linea nacional gratuita 0180001125183 Celular 120

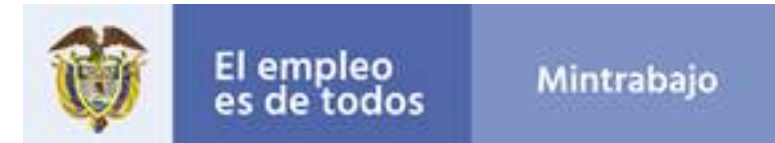

## **Registro de trabajadores**

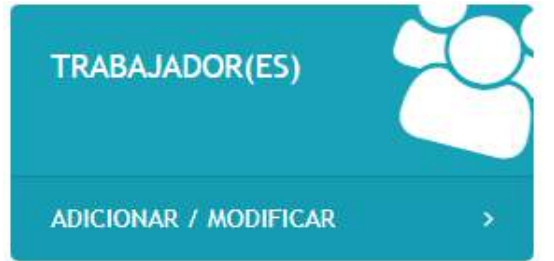

*(Agregar Personal Formado)* Esta opción permite registrar a todo el personal formado en la sede, registre la totalidad de la información. *(Tenga en cuenta que, en esta opción, se puede realizar el registro de los trabajadores uno a uno).*

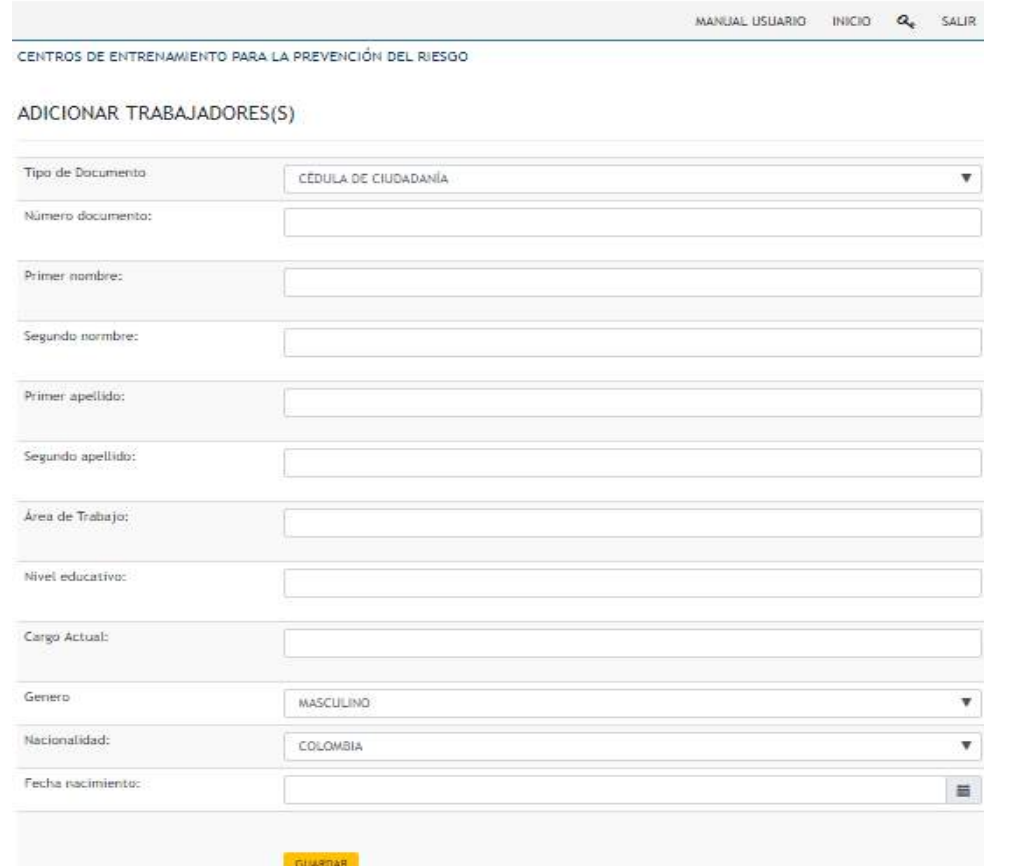

Regresar

Sede Administrativa<br>Dirección: Canera 14 No. 99-33<br>pisos 6, 7, 10, 11, 12 y 13<br>Teléfonos PBX (57-1) 5186868

**Atención Presencial**<br>Sede de Atención al Ciudadano<br>Bogotá Carrera 7 No. 32-63 Puntos de atención Bogotá (57-1) 5186868 Opción 2

Linea nacional gratuita 0180001125183 Celular 120

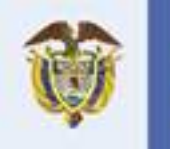

### **DILIGENCIAMIENTO DE CAMPOS:**

- ü **Tipo de documento:** Lista desplegable con cuatro opciones: *(cédula de ciudadanía, cédula de extranjería, pasaporte y registro civil).*
- ü **Número de documento:** Campo con opción de registro en valores numéricos; realizar el diligenciamiento sin puntos ni caracteres especiales.
- ü **Primer nombre:** En este campo se puede almacenar texto o combinaciones de texto; no permite el registro de números, puntos ni caracteres especiales.
- ü **Segundo nombre:** En este campo se puede almacenar texto o combinaciones de texto; no permite el registro de números, puntos ni caracteres especiales.
- ü **Primer apellido:** En este campo se puede almacenar texto o combinaciones de texto; no permite el registro de números, puntos ni caracteres especiales.
- ü **Segundo apellido:** En este campo se puede almacenar texto o combinaciones de texto; no permite el registro de números, puntos ni caracteres especiales.
- ü **Área del trabajo**: En este campo se debe diligenciar en que área se encuentra el trabajador
- ü **Nivel educativo**: En este campo se debe diligenciar hasta que nivel educativo a llegado por el momento
- $\checkmark$  Cargo actual: En este campo se puede diligenciar el cargo que ocupa actualmente en la empresa.
- ü **Género:** Lista desplegable con dos opciones *(femenino o masculino).*
- ü **Nacionalidad:** Lista desplegable con múltiples opciones.
- ü **Fecha de Nacimiento (DD/MM/AAAA):** En este campo se puede registrar una fecha en el formato (día/mes/año), registre su fecha de nacimiento.

**Sede Administrativa**<br>Dirección: Carrera 14 No. 99-33<br>pisos 6, 7, 10, 11, 12 y 13 **Teléfonos PBX** (57-T) 5186868

**Atención Presencial** Sede de Atención al Ciudadano<br>Bogotá Carrera 7 No. 32-63 Puntos de atención Bogotá (57-1) 5186868 Opción 2 Linea nacional gratuita 0180001125183 Celular 120

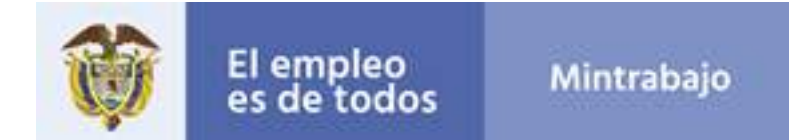

## **Personal Registrado**

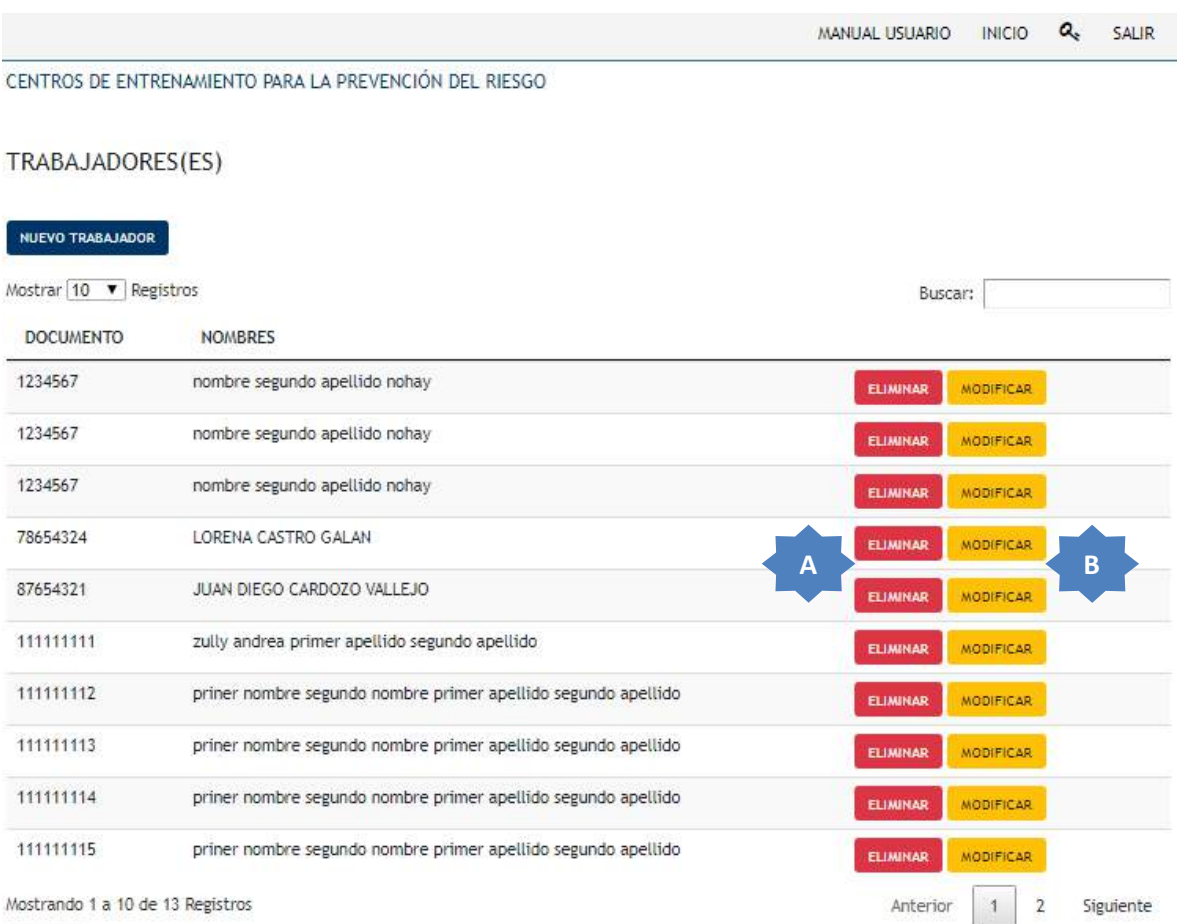

Regresar

- **A. Eliminar:** Esta opción permite eliminar el trabajador registrado previamente.
- **B. Modificar:** Esta opción permite realizar cambios en cualquier campo registrado previamente.

Sede Administrativa<br>Dirección: Canera 14 No. 99-33<br>pisos 6, 7, 10, 11, 12 y 13<br>Teléfonos PBX (57-1) 5186868

**Atención Presencial**<br>Sede de Atención al Ciudadano<br>Bogotá Carrera 7 No. 32-63 Puntos de atención Bogotá (57-1) 5186868 Opción 2

www.mintrabajo.gov.co

120

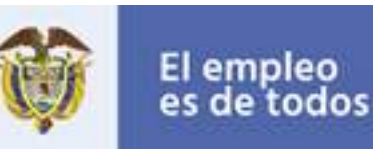

## **Curso – trabajadores**

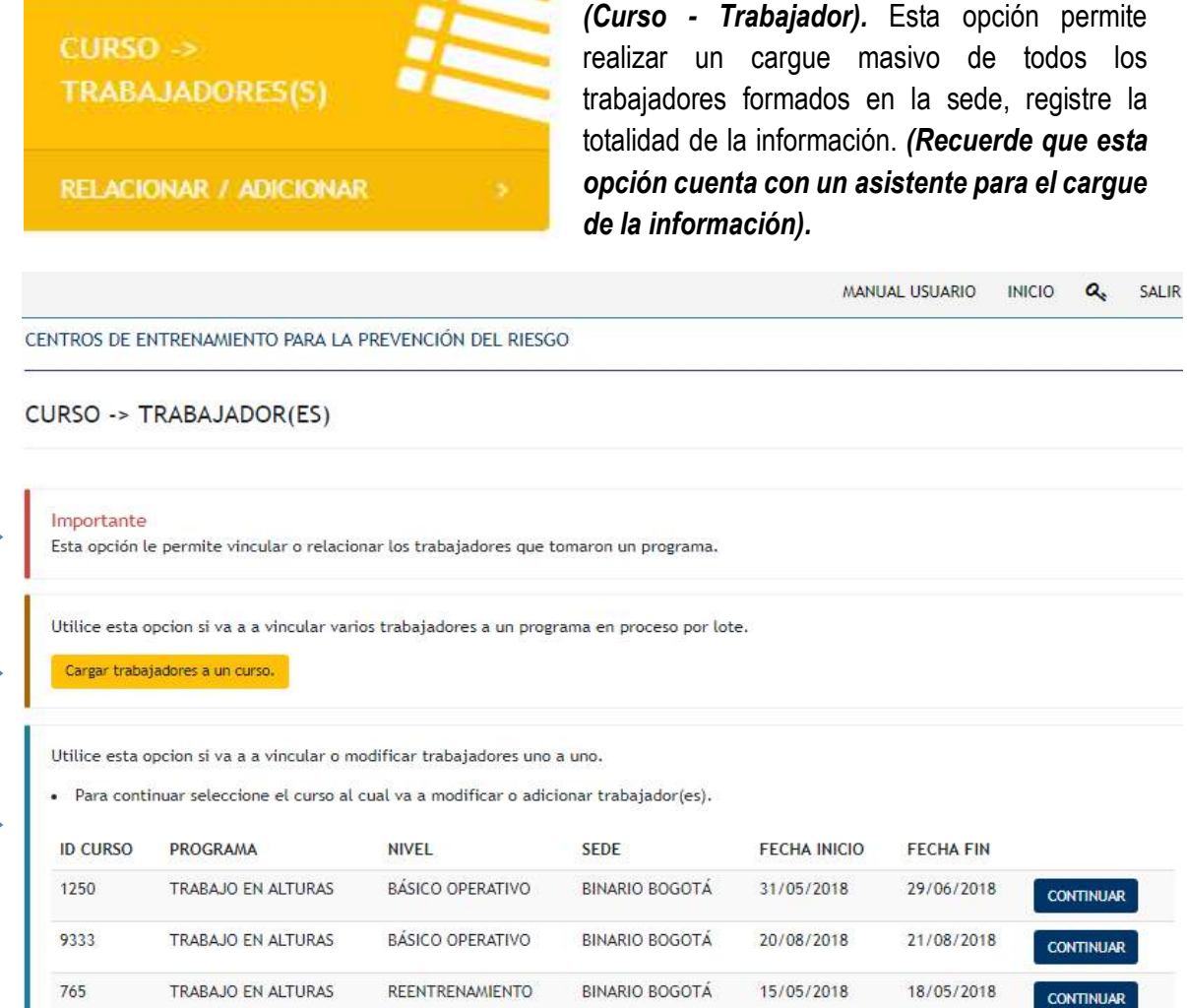

z

Regresar

**A**

**B**

**C**

**A. Información:** Esta opción le permite vincular o relacionar los trabajadores que tomaron un programa.

Sede Administrativa<br>Dirección: Canera 14 No. 99-33<br>pisos 6, 7, 10, 11, 12 y 13<br>Teléfonos PBX (57-1) 5186868

**Atención Presencial**<br>Sede de Atención al Ciudadano<br>Bogotá Carrera 7 No. 32-63 Puntos de atención Bogotá (57-1) 5186868 Opción 2

www.mintrabajo.gov.co

Linea nacional gratuita 0180001125183 Celular

120

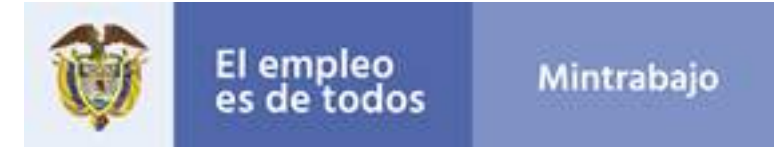

**B. Cargue masivo de trabajadores a un curso:** Utilice esta opción si va a vincular varios trabajadores simultáneamente a un curso. *(Tenga en cuenta las indicaciones que enuncia el sistema, se adjunta plantilla de ejemplo\*).*

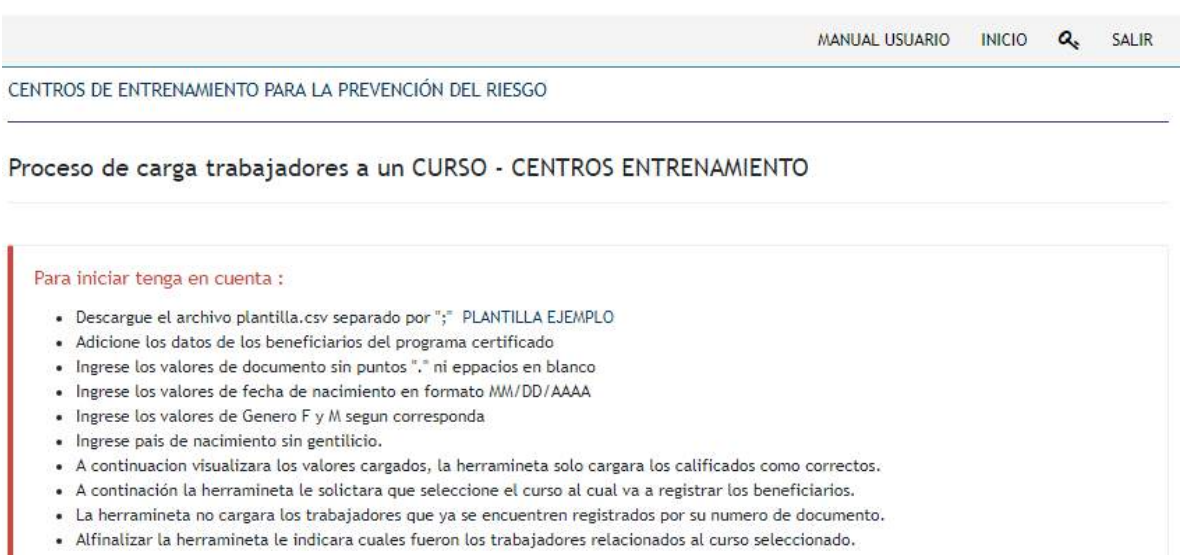

Seleccione el archivo para inciar la carga por lote.

Seleccionar archivo Ningún archiv...seleccionado Iniciar proceso Regresar

ı

**C. Vincular trabajadores al curso:** Utilice esta opción si va a vincular o modificar la relación de los trabajadores a un curso. *(Usted puede agregar uno a uno los trabajadores que haya registrado previamente).*

**Sede Administrativa**<br>Dirección: Carrera 14 No. 99-33<br>pisos 6, 7, 10, 11, 12 y 13<br>**Teléfonos PBX** (57-1) 5186868

**Atención Presencial**<br>Sede de Atención al Ciudadano<br>Bogotá Carrera 7 No. 32-63 Puntos de atención Bogotá (57-1) 5186868 Opción 2

Linea nacional gratuita 0180001125183 Celular 120

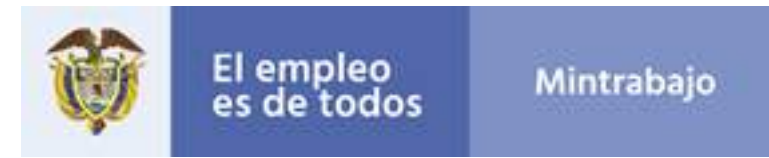

MANUAL USUARIO INICIO  $a_{\epsilon}$ SALIR

CENTROS DE ENTRENAMIENTO PARA LA PREVENCIÓN DEL RIESGO

#### RELACIONAR BENEFICIARIOS A UN CURSO

#### CURSO / PROGRAMA

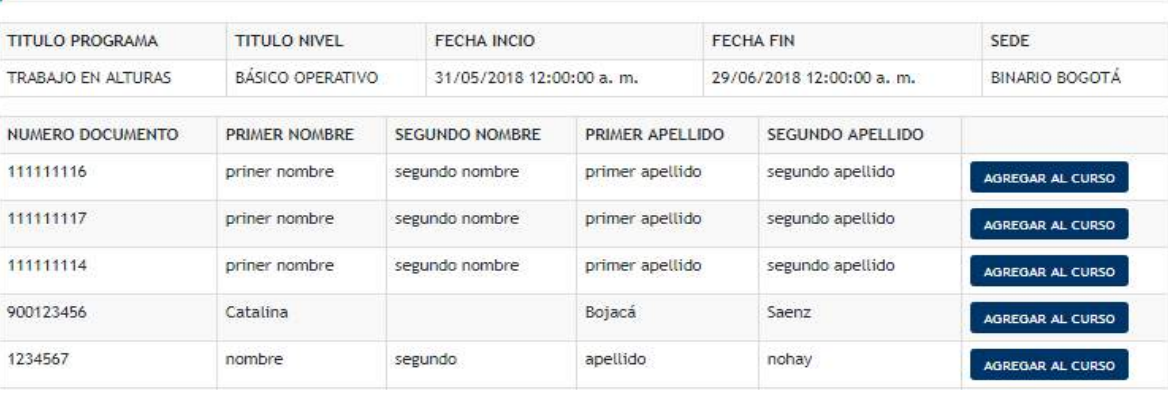

Sede Administrativa<br>Dirección: Canera 14 No. 99-33<br>pisos 6, 7, 10, 11, 12 y 13<br>Teléfonos PBX (57-1) 5186868

Atención Presencial<br>Sede de Atención al Ciudadano<br>Bagotá Carrora 7 No. 32-63<br>Puntos de atención<br>Bagotá (57-1) 5186868 Opción 2

Linea nacional gratuita<br>018000 1125183 Celular 120

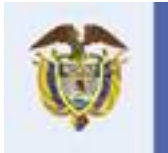

# El empleo<br>es de todos

## **Cerrar curso**

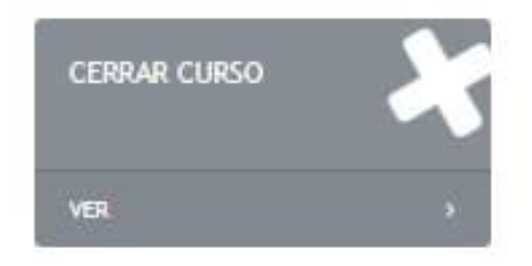

*(Cerrar curso).* Esta opción permite dar por finalizado un curso, esta opción solo se debe utilizar una vez se completaron de cargar los integrantes de un curso.

## *¡Recuerde que!*

- *NO se podra generar ninguna certificacion de curso hasta que este no este cerrado*
- *Un curso cerrado no podra ser modificado, ni eliminado.*
- *NO podra modificar los integrantes de un curso, cuando este este cerrado.*

Identifique el curso que desea dar por cerrado, y selección el botón "CERRAR CURSO", a continiacion este solo estara dispopnible para consulta en la opcion "VER CURSOS CERRADOS".

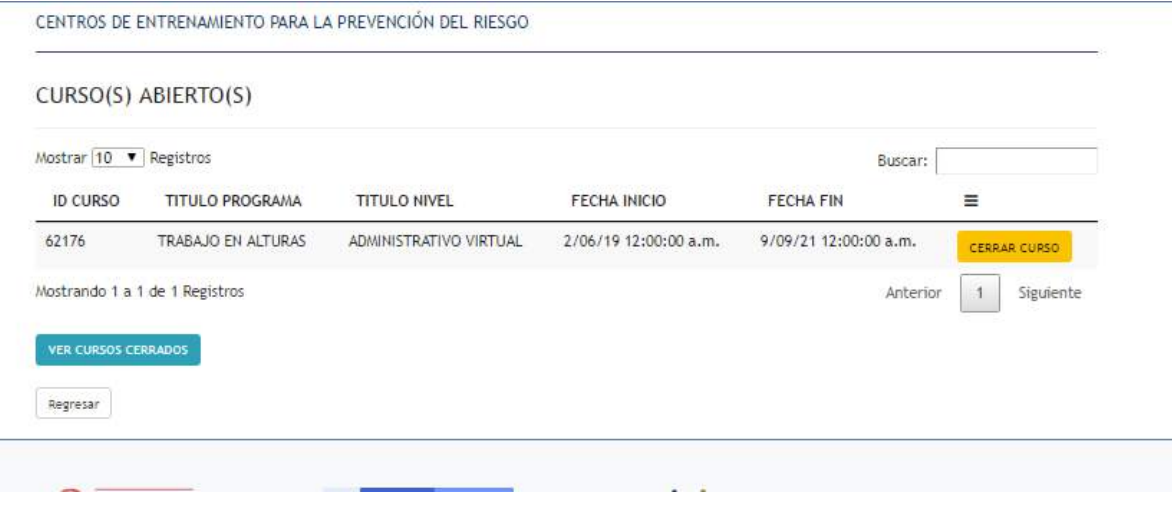

**Sede Administrativa**<br>Dirección: Canera 14 No. 99-33<br>pisos 6, 7, 10, 11, 12 y 13<br>Teléfonos PBX (57-1) 5186868

**Atención Presencial**<br>Sede de Atención al Ciudadano<br>Bagatá Carrera 7 No. 32-63 Puntos de atención Bogotá (57-1) 5186868 Opción 2

Linea nacional gratuita 0180001125183 Celular 120

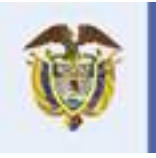

## **Certificados**

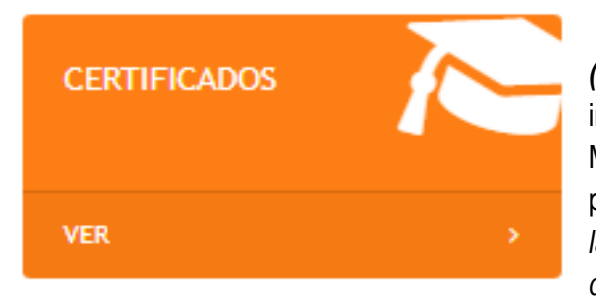

*(Constancias).* Esta opción permite consultar la información que reposa en la Base de Datos del Módulo de Centros de Entrenamiento, reportada por la sede del personal formado. *(Recuerde que las certificaciones se generan con la información de los trabajadores formados)*

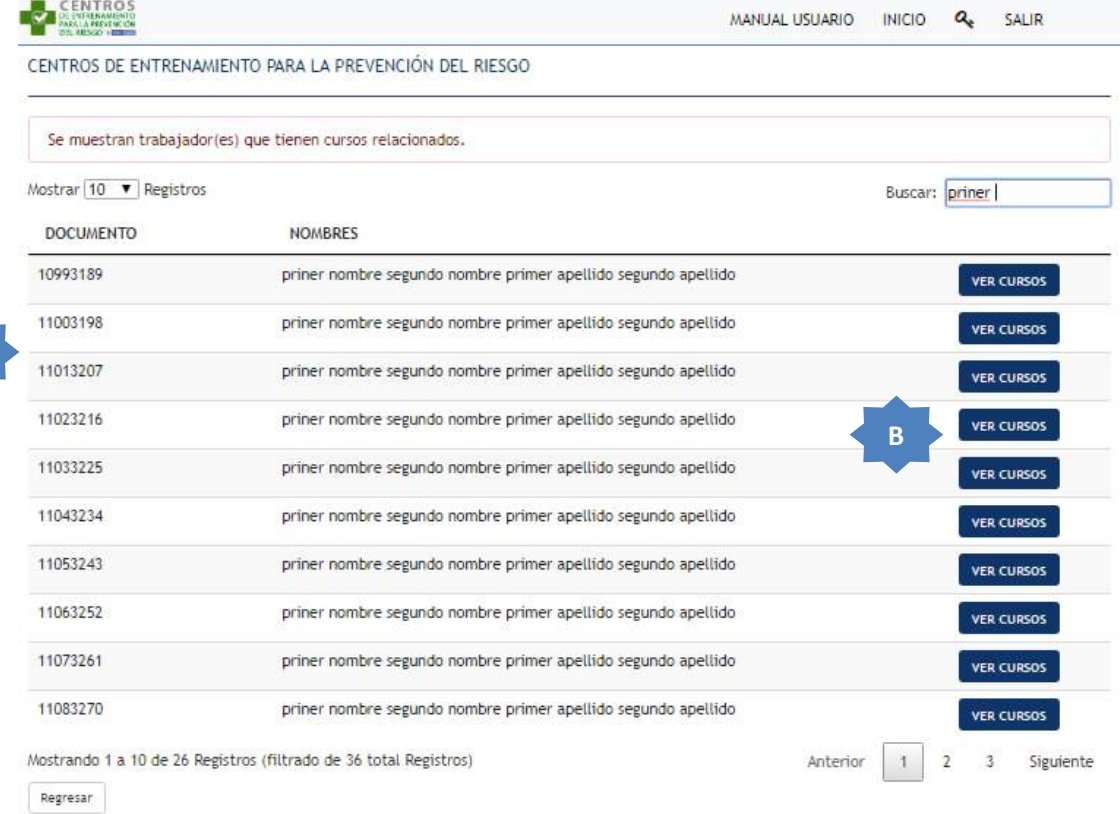

- **A. Trabajadores formados:** Allí encontrará la lista de los trabajadores formados asociados a los cursos que se hayan impartido en la sede.
- **B. Ver Cursos:** La pestaña le permitirá consultar cuantos cursos ha realizado el trabajador

formado.<br>Sede Administrativa<br>Dirección: Carrera 14 No. 99-33<br>pisos 6, 7, 10, 11, 12 y 13 **Teléfonos PBX** (57-1) 5186868

**Atención Presencial**<br>Sede de Atención al Ciudadano<br>Bogotá Carrera 7 No. 32-63 Puntos de atención Bogotá (57-1) 5186868 Opción 2

www.mintrabajo.gov.co

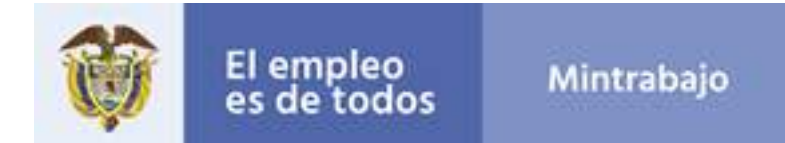

## Generación de Constancias

Al final de cada curso se le otorgara una constancia con el curso que hizo y su duración.

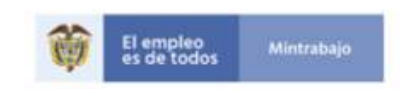

Bogotá D.C., junio 11 de 2019

#### CONSTANCIA DE FORMACIÓN VOCACIONAL

La Dirección de Movilidad y Formación para el Trabajo, del Ministerio del Trabajo, hace constar que PRINER NOMBRE SEGUNDO NOMBRE PRIMER APELLIDO SEGUNDO APELLIDO, identificado(a) con CÉDULA DE CIUDADANÍA número 111111111, registra la siguiente información vocacional :

NOMBRE DEL PROGRAMA: TRABAJO EN ALTURAS BÁSICO OPERATIVO EMPRESA FORMADORA: GRUPO DE GESTIÓN DE LA POLÍTICA DE MIGRACIÓN LABORAL ENTRENADOR FORMADOR: NOMBRE SEGUNDO NOMBRE SEDE DONDE SE FORMO: BINARIO BOGOTÁ FECHAS DE FORMACIÓN: 20/09/18 12:00:00 A.M. 4 21/08/18 12:00:00 A.M. es de todos INTENSIDAD HORARIA: 20 horas:

La constancia de formación vocacional refleja lo registrado en la base de datos del Ministerio del Trabajo, de conformidad con los reportes realizados por los Centros de Entrenamiento debidamente habilitados para impartir formación para el trabajo.

Se expide la presente constancia el dia junio 11 de 2019

:<br>Ministerio del Trabajo de Colombia<br>Telèfonos en Bogotá: (571) 5189898 Desde celular Limes 120<br>Olicina Principal: Carrera 14 No. 99-33 piece 6, 7, 10, 11, 12 y 13. Bogotá D.C. 5186 858 Fleospirión de começon dencia: Plac 6 Bogetá D.C.

> **Sede Administrativa**<br>Dirección: Carrera 14 No. 99-33<br>pisos 6, 7, 10, 11, 12 y 13 **Teléfonos PBX** (57-1) 5186868

**Atención Presencial**<br>Sede de Atención al Ciudadano<br>Bagatá Carrera 7 No. 32-63 Puntos de atención Bogotá (57-1) 5186868 Opción 2

Linea nacional gratuita 0180001125183 Celular 120